Tim O'NEI !

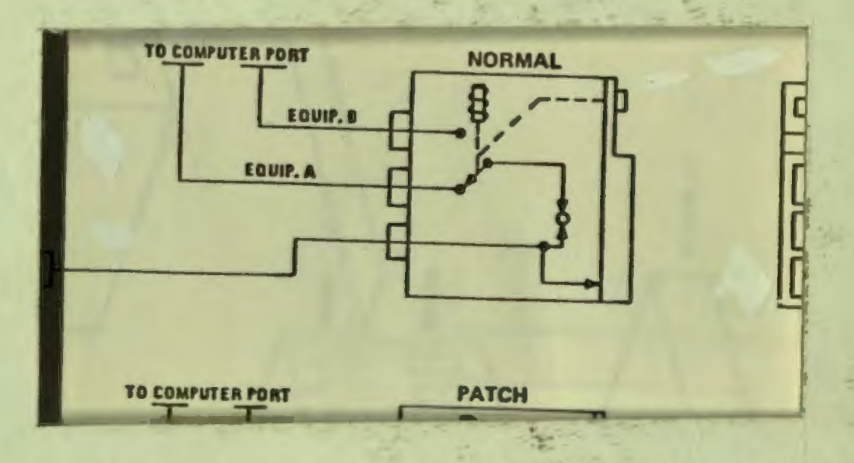

**County** 

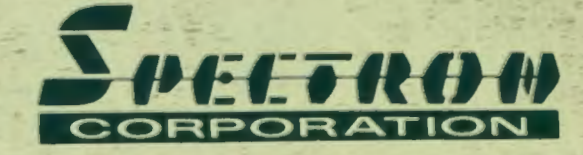

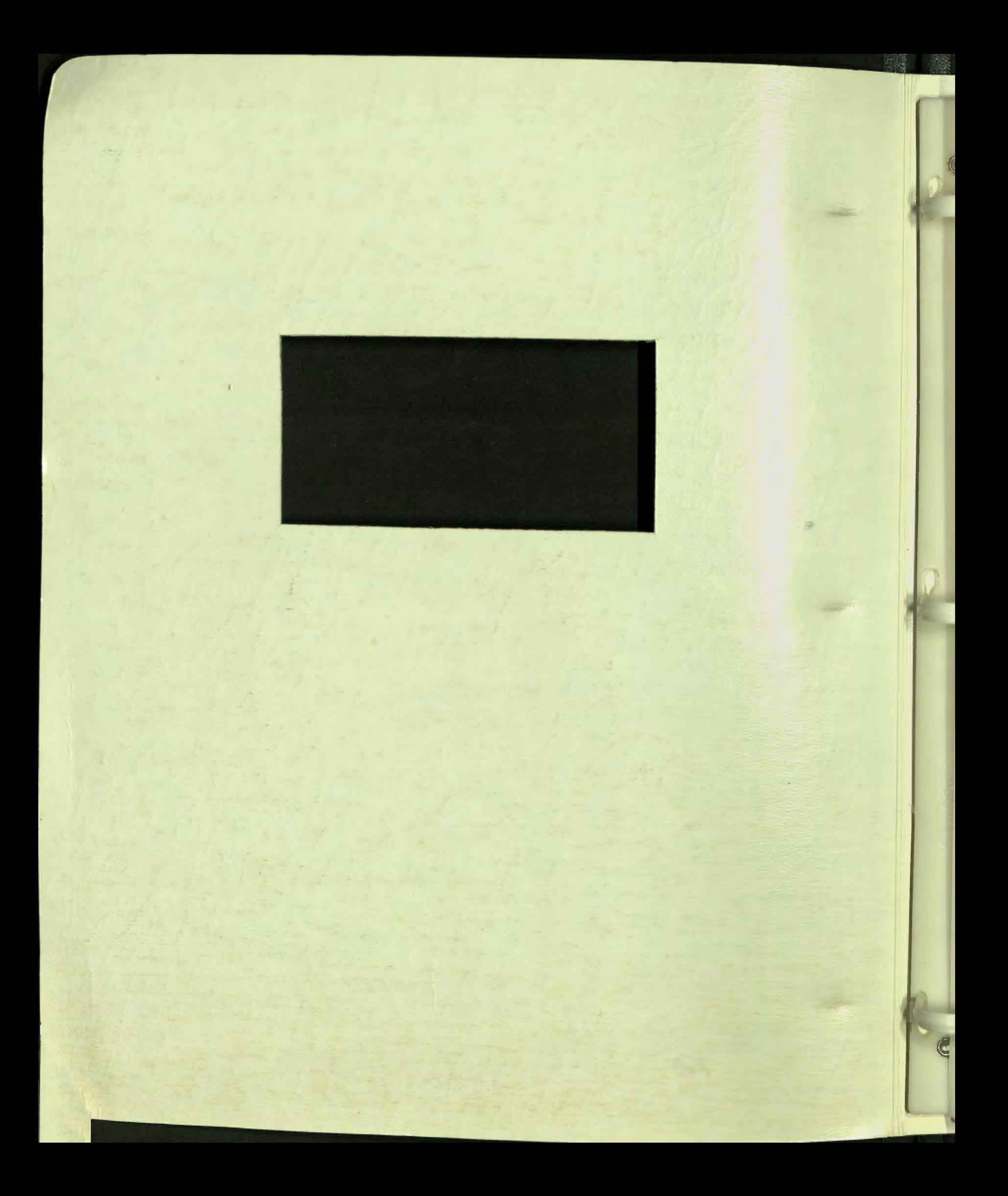

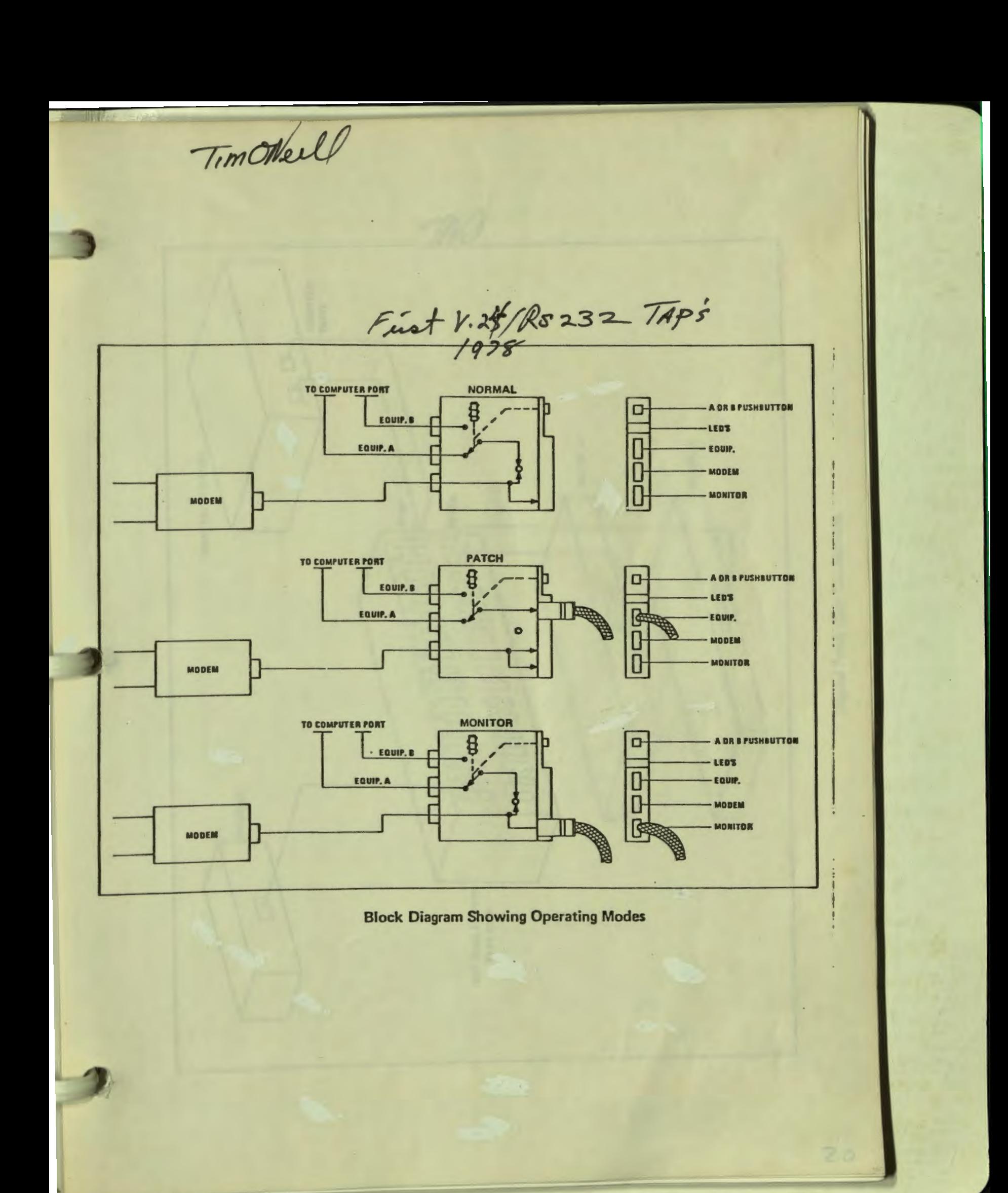

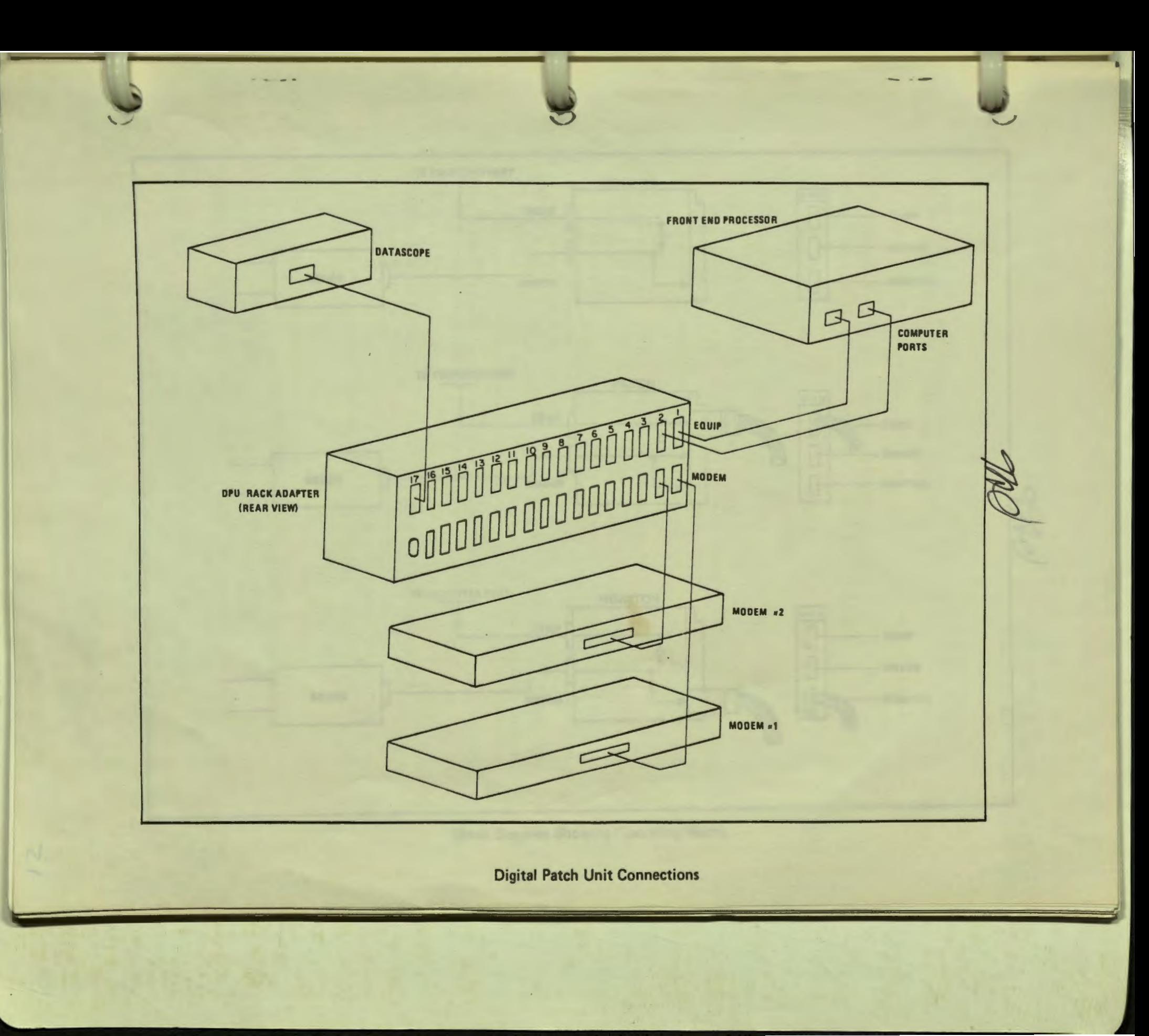

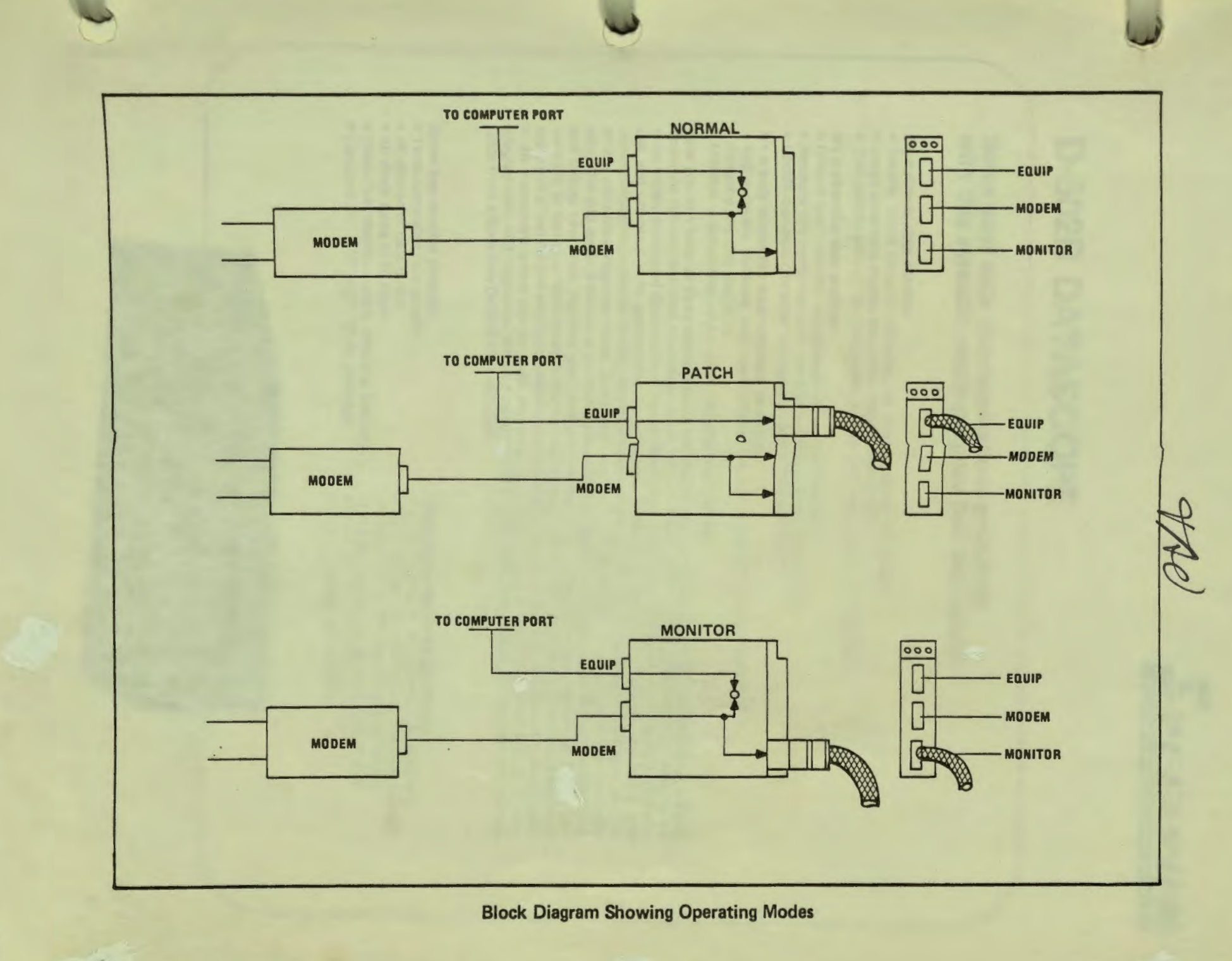

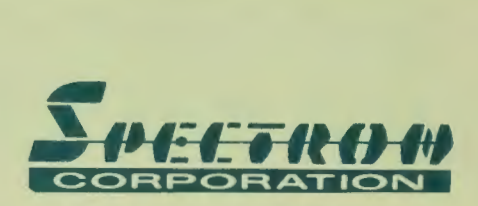

◄

# **D-502B DATASCOPE**

## **Solve your data communications problems with this versatile, multi-purpose test instrument**

#### **It's a simple data monitor**

- Simple, direct monitor operation, no "programming" necessary
- Large clear-text display simplifies data interpretation
- Compatible with all line disciplines, codes, and clock rates up to 80 Kbps

#### **It's a powerful data analyzer**

- Extend basic monitor capabilities with simple programs
- Measure line performance on-line using actual transmissions
- Locate complex character strings and data exchanges easily

#### **It's a truly interactive data simulator and tester**

- Test software, modems, communications lines, and terminals on-line or off-line
- Simulate any line discipline
- $\bullet$  Monitor  $-$  simultaneously  $-$  both test and response data

Now you can have all three capabilities in one instrument - without sacrificing performance, making operation too sophisticated, or adding unduly to cost. A decade of experience in building the industry's most widely acclaimed data monitors has enabled us to develop an instrument which is both simple to use and universal in its application. As a monitor, it will help you isolate software, hardware, and communications problems, quickly and easily. As a data analyzer, it will make important measurements of line utilization, response times, block error rates - and many more - with equal facility. As a data simulator and tester, it will allow you to test new software without tying up communication facilities; test and debug new lines, modems and terminals off-line without risking adverse effects to the on-line network; or test your lines dynamically varying response times, data rates, etc. to determine the most economical and reliable way to optimize network performance. And best of all, this capability is available in an instrument which can be used as easily by operating and field service personnel as it is by programmers and engineers. Without need for the highly trained equipment specialists, you get full value from a Spectron D-5028 DATASCOPE.

- 
- 
- 
- 
- Clear-Text display HEX, ASCII & EBCDIC Transfer programs to/from tape<br>• Compact 5¼" x 16" x 17", 25 lb. package 4 program-controlled counters • Compact  $5\frac{1}{4}$ " x 16" x 17", 25 lb. package

- **Some key monitor features Some key programming features**<br>
 Time-correlated FDX display **Some Research Computer Computer Computer •** Only 20 simple, yet powerful, in • Time-correlated FDX display • Only 20 simple, yet powerful, instructions<br>• 4K character data buffer • CRT explains instructions as they are enter-
- 4K character data buffer CRT explains instructions as they are entered All clock rates to 80 Kbps CRC, LRC & VRC (check and generate)
	- CRC, LRC & VRC (check and generate)<br>• Transfer programs to/from tape or line
	-
	-
	- 5 program-controlled timers

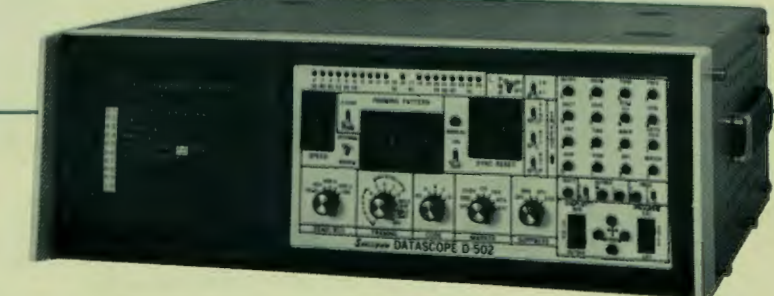

# The Spectron D-502B-It's a simple data monitor

**Easy to use by operators, programmers, field service personnel, and e** requiring no programming for monitor set-up or function changes.

**Simple, clearly labelled front panel controls make the Spectron D-502 versatile, easy to use, cost-effective...and the most widely accepted data communications test instrument in the industry** 

**Monitor set-up is A, B, C easy .** .. **A- Select clock B- Select sync character C- Select framing** . . . **then** 

# **rJ**  Clock Selection

Toggle switch selects clock source. Internal thumbwheel switch selects internal clock rate -- all standard<br>asynchronous rates from 50 bps to 9.6 Kbps (A-P). Modem - clock is derived from modem for all rates up to 80 Kbps.

**Display** 

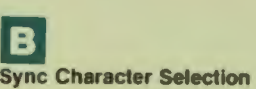

The toggle switch selects NORMAL (two identical sync characters) or 2-CHARACTER (two different sync characters) operation.

#### Interface Status

Individual LED indicators display the status of all 21 EIA data and control leads

#### Sync **Reset**

Initiates a search for a new sync when MANUAL **bullion** is pressed or of the character<br>x thumbwheel ognil<br>the fen<sub>illitod</sub> by the ON/OFF switch)

80 80 85 CS DR CD

HOY HOX 4 HOX 2

SEND RCV

SPEED

**SEND** 

2 CHAR 9

HORM

**INTERNAL** 

 $\frac{1}{2}$ 

MODEM

 $S$ PEETH

THE UNIQUE D-SOSA DISPLAY 325 CHAR SIMPLEX & HDAN CORRELATED--HEX, ASCII & EBCDIC--SELECTIVE --RCV DATA UNDERLINED(\_)<br>--4K Char Display Buffer FOR PROGRAM ENTRY: CUES MAKE PROGRAMMING SIMPLE! FOR MESSAGE ENTRY: (UP TO

Data Display Mode.

SEND/RCV switch selects display of Send or Receive data only, Half-<br>Duplex display (either 2 or 4 wire<br>lines), or Full-Duplex display.

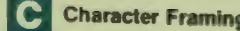

**C** Character Framing ronous or synchronous (5, 6, 7 or 8 bits/ char), SDLC Direct or NRZI (both sense "FLAG 7E" for Sync) Off disables character synchroni-<br>zation.

#### **Code Selection**

CODE switch selects data display in<br>Hexadecimal ASCII (A), EBCDIC<br>(B), or either of two other optional user-selected codes (C & D).

#### **Marker Selection**

MARKER switch allows displayed data to be highlighted when it is of selected Parity, coincident and<br>Carrier Detect or Request-TC signals, or coincident with any two signal connected to the External Marker Input jacks (Data so<br>marked may also be sensed under program control )

## **~ngineers**

**ALLEY COLD** 

## **.B DATASCOPE**

#### **Bit Invert/Byte Reverse**

15 16 17 18 19 20 21 22 23 24 25

**MANUAL** ON

OFF

**SYNC RESET** 

**RTS** 

SUPPRES

**CD** FDX

**MARKER** 

EVEN

**MING PALTERN** 

SEND and RCV switches permit independent bit sense inversion of data (at the interface). BOTH Switch inverts bit sense of both (on display only). 1-8/8-1 Switch reverses the bit order of characters in display (8-1 is normal)

## **The D-502B DATASCOPE - The Value Leader**

Over a decade of experience in building data communications test equipment has gone into the design of the D-502B. DATASCOPES are the most widely accepted instruments in the industry - with good reason. We invented data monitors - and we continue to lead the way with instruments which are versatile, easy to use, and cost-effective. Operators, programmers, field service personnel and engineers all acclaim DATASCOPE's ease of use. Monitor set-up and function changes require no programming - just change the simple, clearly labelled front panel controls.

If you're familiar with any DATASCOPE, you will find the transition to a D-502B is like no transition at all  $-$  virtually all monitor controls are identical on all units. This upward compatibility  $-$  which makes life a lot easier for our customers  $-$  is basic to the Spectron philosophy. Spectron will accept any DATASCOPE in trade or will factory-convert older D-500 Series instruments to D-502B's - more reasons why DATASCOPES are a sound investment. It's not difficult to see why Spectron's D-502B is the value leader.

## **REAR PANEL CONNECTIONS**

#### **External Control**

 $MARKER$  INPUT jacks  $-$  Marks display and buffer data on external "Mark" or "Space" levels; SYNC RESET -- initiates search for new sync on<br>external "Mark" or "Space" transition; STOP --<br>Stops display on external "Mark" or "Space" transition; MARKER OUT -- generates an EIA<br>"Mark" pulse whenever a Stop instruction is executed.

#### **Data Input Connectors**

The DATASCOPE is connected between modem and equipment via two parallel-wired EIA RS-232C connectors (OB-25S).

#### **EIA Breakout**

24 jacks provide access to all leads of the Bus Mach/RCU EIA input connector. Pins 1 & 7 (grounds) are common, Pins 9 & 10 supply +12 and -12 VDC (respectively) for testing.

#### **Video Output**

A BNC connector provides a composite video signal for remote monitor display at distances up to 500 feet.

#### **Power Connector**

Operates on 115 or 230 VAC power; voltage selection device is safety-interlocked with fuse access and detachable power cord.

#### **Programming Controls**

Not required for data monitor applications.

#### **Vertical Cursor Control**

Permits display of the entire data buffer by scrolling.

#### **Idle Suppression/**

CODE **DATASCOPE D-502** 

> Permits synchronous idle characters (Mark, Space, or Sync) to be<br>Leted from the display. (All idle<br>lizacters are stored in the data fer for complete analysis.)

#### **Display Control**

**DISPLA** 

The monitor display and data buffer<br>are controlled by the DISPLAY<br>rocker switch. Placing the switch in<br>RUN clears the display and data<br>buffer, places the display in monitor<br>mode, and initiates data buffer<br>loading. Placing buffer, and causes the last 300 data buffer characters to be displayed.

**STDL** 

# The Spectron D-502B--It's a simple data monitor . . .

**Easy to use by operators, programmers, field service personnel, and engineers requiring no programming for monitor set-up or function changes.** 

**Simple, clearly labelled front panel controls make the Spectron D-5028 DATASCOPE**  versatile, easy to use, cost-effective...and the most widely accepted **data communications test instrument in the industry** 

**Monitor set-up is A, B, C easy** ...

**A - Select clock B- Select sync character C- Select framing** ... **then monitor!** 

# **C Clock Selection**

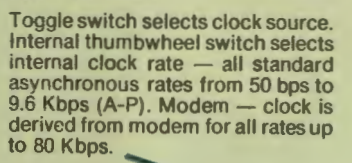

**B**<br>Sync Character Selection The toggle switch selects NORMAL<br>(two identical sync characters) or 2-CHARACTER (two different sync characters) operation.

Interface Status Individual LED indicators display the status of all 21 EIA data and control leads.

**Sync Reset** 

Initiates a search for a new sync<br>when MANUAL button is pressed or upon recognition of the character in the Hex-thumbwheel switches (if enabled by the ON/OFF switch)

**Bit Invert/ Byte Reverse** 

SEND and RCV switches permit independent bit sense inversion of<br>data (at the interface). BOTH (at the interface). Switch inverts bit sense of both (on display only). 1-8/8-1 Switch reverses the bit order of characters in display (8-1 is normal)

**Display** 

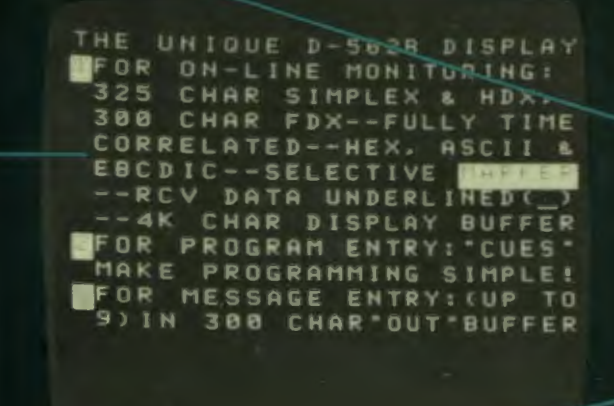

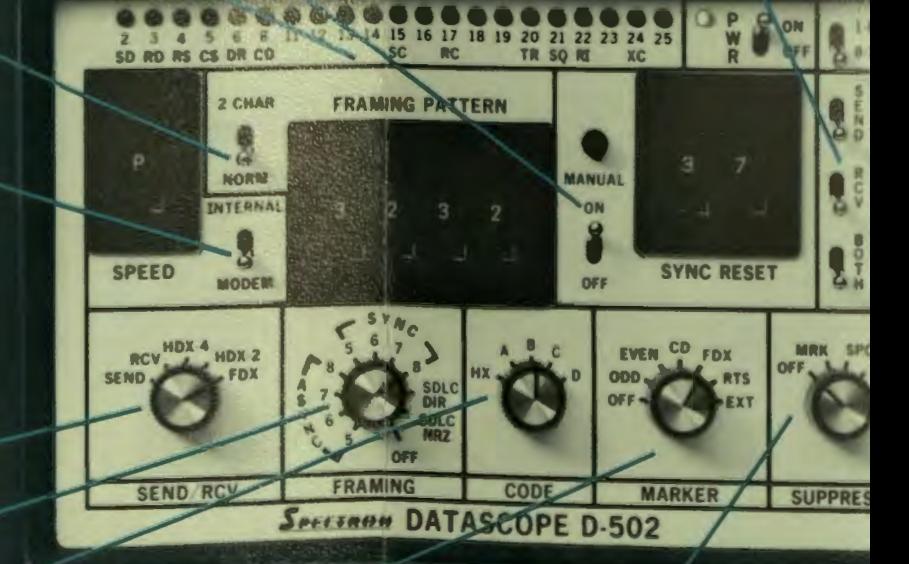

#### Data Display Mode.

SEND/RCV switch selects display of Send or Receive data only, Half-Duplex display (either 2 or 4 wire lines), or Full-Duplex display.

### **C** Character Framing

FRAMING switch selects asynchronous or synchronous (5, 6, 7 or 8 bits/char), SDLC Direct or NAZI (both \_sense "FLAG 7E" for Sync). Off disables character synchroni-<br>zation.

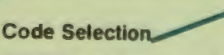

CODE switch selects data display in Hexadecimal, ASCII (A), EBCDIC<br>(B), or either of two other optional<br>user-selected codes (C & D).

#### **Marker Selection**

MARKER switch allows displayed data to be highlighted when it is of selected Parity, coincident and<br>Carrier Detect or Request-Tt signals, or coincident with any signal connected to the External Marker Input jacks. (Data so marked may also be sensed under program control.)

#### Idle Suppression

Permits synchronous idle characters (Mark, Space, or Sync) to be eted from the display. (All idle racters are stored in the data ffer for complete analysis.)

# **AND programmable interactive tester!**

## **Programming is A, B, C easy too!**

designed to fit the user. DATASCOPES are designed to be used by over-oriented opening the specific oriented by an incident super simple instruction set is the key. This new programming language has been digmed and the communications testing. The high-level language obviates the need for large numbers of program steps of communications testing. The h entered by a clearly labelled key and the display guides you in completing each instructions in<br>messages, e.g. "ENTER TIMER NO (1-5)". This simplistic approach to hardware and programming is the<br>result of a decade of exper should be spent solving communication problems - not mastering test equipment.<br>Hex-Keypad for instruction and Data Entry

Each keystroke either selects or completes an instruction according to prompting messages displayed on the CRT. Each instruction does one or more of the following: 1) operates on data, 2) controls program<br>execution. 3) controls a counter or timer, 4) operates on output 1, operates on data, 2) controls program .,, cution, 3) controls a counter or timer, 4) generates an output message.

**Output Instructions Program Control Instructions**<br> **OUTPUT (T/M)** - Sends data To Modem or To Ter- GOTO, GOSUB & RTN - L minal Message is sent 1-9 times or continuously and may have 10 characters specified in the instruction or appended to any of 15 messages in the Output Buffer (up to 1200 characters). Program execution either waits until output is completed or proceeds to **Data Instructions**<br> **Data Instructions**<br> **Data Instructions**<br> **Data Instructions**<br> **Data Instructions**<br> **Data Instructions**<br> **Data Instruction after output commences**<br> **TSND & TRCV** — Specifies side of line to be tested

RSCT<sup>®</sup> & CNT -- Specifies one of four counters to be RSCT" & CNT Specifies one of four counters to be MATCH (& MCHGO) - Tests for character strings es when counter equal to specified count (0-9999). MRKR - Branches if character is "Marked." RSTM, STPT & TIME - Specifies one of four timers to be reset stopped, or started and tested - program branches when timer equal to or greater than specified time (0-59.999 sec.). (Timers stop when program execution halts: are reset when execution starts)

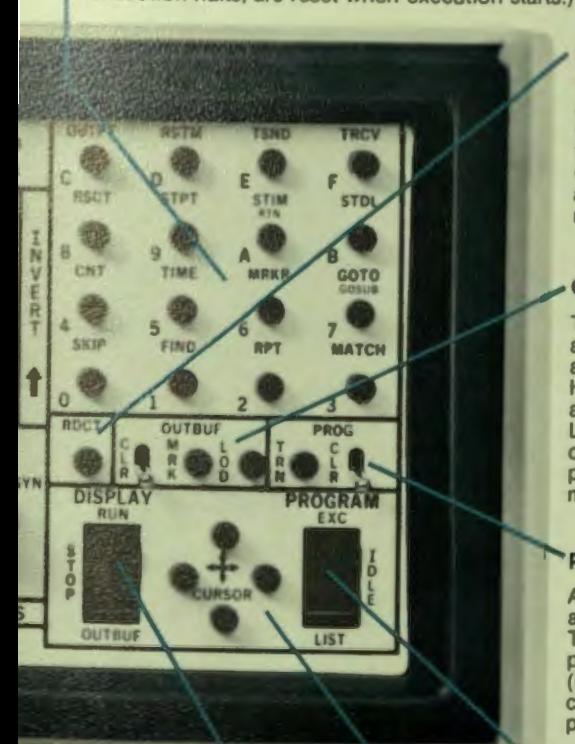

#### **Display Control**

he display, data buffer and rograms being executed while in display and data buffer, places the isplay in monitor mode, and<br>itiates data buffer loading STOP terminates data buffer loading and  $program$  execution  $- program$ may be rerun on data captured UTBUF causes the output buffer to be displayed

GOTO, GOSUB & RTN - Unconditional branch and subroutine capability.<br>STIM & STDL - Stops immediate execution -

monitor data input stops (Immediate or Delayed).

**Counter & Timer Instructions**<br>
FIND & RPT - Searches for first or last occurrence<br>
of a character

SKIP - lanores one character.

·RSCT may be used to manually reset all counters

when not in List mode.

**Read Counters & Timers**<br>The RDCT pushbutton switch causes status display of all The HDCT pushbutton switch causes status displayed biam<br>counters and timers. With the CRC Option, it also enables:<br>CRC/LRC test selection; up to four characters excluded<br>from CRC/LRC calculation; calculation and display of CRC, LAC character(s); and CRC/LRC character(s) a~~ automatically appended to the selected Output Buff message

#### Output Buffer Controls

The Output Buffer may contain up to 1200 message characters (300 standard) — up to 15 separate messages which acters (300 standard) - up to 15 separatemessages when are deminted by markers. Medicinal ASCII/EBCDIC keyboard<br>Hex-Keypad or the optional ASCII/EBCDIC keyboard attachment. Clear toggle switch clears the Output building<br>LOAD pushbutton switch causes selected data buffer<br>characters to be loaded into the Output Buffer. MARKER<br>pushbutton causes the cursor-selected character to be pushbutton causes the cursor-selected character to be marked or un-marked

**Program Transfer<br>Allows programs to be stored onto tape or output to line,<br>helped from tape of line. The** The Unit are ideal for<br>T-96 Digital Tape Unit or T-511 Tape Unit are ideal for<br>Program storage. The Program Storage Adapter<br>PSA-502) permits program storage and retrieval with low-<br>cost audio tape recorders. PROG CLR switc program contents without disturbing the output buffer

**IST permits program entry and editing. IDLE allows**<br>IST permits program entry and editing. and registers imple monitor operation without program coation.<br>XC starts program execution at the cursor location.

**Cursor Controls** .<br>
Four pushbuttons position a cursor vertically and horizon-<br>
tally. The cursor is a position index for entering and editing  $t$ . The cursor is a position index  $\alpha$  the output buffer, programs, loading and marking as scrolling through performing CRC operations, as well as scrolling through performing CRC operations, as well as scrolling through

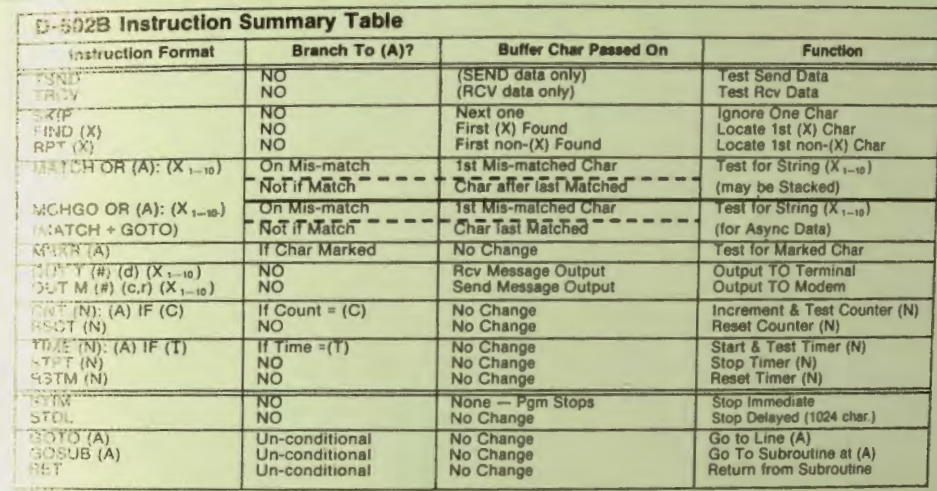

Ensimpting Messages request the following information to complete Instructions. (X) a single Hex Character; (X  $\mapsto$ 9) 1to 10 Hex<br>Characters: (A) Program Line Number (1-69), (N) Counter Number (1-4)/Timer Number (1-5); (C) भाग्यानिव्यो. Iterations (0-continuous, or 1-9 times). 0-next Line executed AFTER Output, 1-next Line executed after Output starts<br>- १) C TS Delay 0 = On, 1=7.5 ms, 2=50 ms, 3=150 ms, 4=200 ms Delay, (c) Rev Carrier 1=Sw

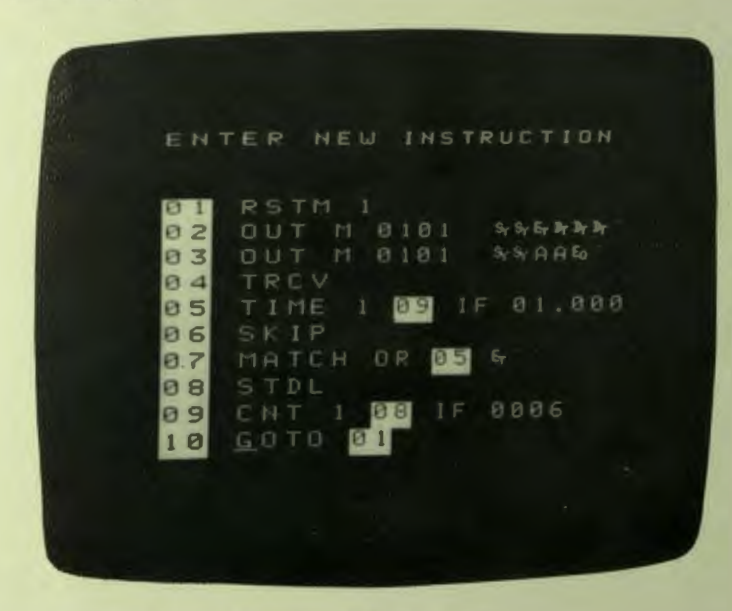

**Sample Program - 3275 Polling Sequence with Timeout** 

#### **Program Function**

Terminal AA is polled. If an 'End of Text" (ET) response s not returned within one<br>second, it is re-polled. This continues until six attempts have been made, after which<br>program execution stops. program execution stops.<br>The program may be started<br>it Step 01 or 10.

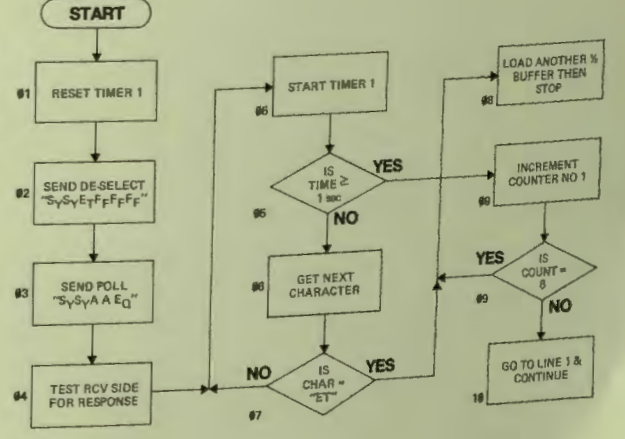

 $\overline{OTES}$ : RSCT must be pressed before executing the program, since no RSCT program  $\overline{OTES}$ : RSCT must be pressed before executing the program  $\overline{O(100)}$  for  $\overline{O(100)}$ istruction was used to Reset Counter 1. The OUTPUT instruction formations.<br>-502B is connected to the host modem and simulates a front-end processor.

## **D-502B DATASCOPE Specifications**

**DATA INPUT** Two parallel-wired EIA RS-232C connectors (DB-25S). Pin 1<br>(protective ground) and Pin 7 (Signal Ground) are both tied to instrument<br>chassis ground. RCU connector supplies +12 VDC on Pin 9 and -12 VDC on **Pin 10** 

**EIA BREAKOUT** The BUS MACH/RCU input connector is brought out to 24 tip jacks (0.080" Dia.). Pins 1 & 7 are common (GND jack) with chassis ground EIA STATUS INDICATORS 21 LED's indicate the status of all input leads<br>except 1, 7, 9 & 10. Lamp ON indicates voltage  $\geq$  +3 V (Zero/Space), OFF<br>indicates voltage  $\leq$  -3 V (One/Mark)<br>DATA INVERSION INVERT (SEND & RCV)

DATA CLOCKING Selected from MODEM (up to 80 Kbps) or INTERNAL

BOUTE: INTERNAL thumbwheel switch selected rates (bps):  $A - 50$ ,  $B - 74.2$ ,<br> $C - 110$ ,  $D - 134.5$ ,  $E - 150$ ,  $F - 300$ ,  $G - 600$ ,  $H - 1050$ ,  $I - 1200$ ,  $J - 1800$ ,<br> $K - 2000$ ,  $L - 2400$ ,  $M - 3600$ ,  $N - 4800$ ,  $O - 7200$ ,  $P - 9$ 

FRAMING Selects character sync method and bits/character (Data + Parity +

Constant bits)

ASYNCHRONOUS 5, 6, 7 & 8 bits (one Start bit, one or more Stop bits)<br>SYNCHRONOUS 5, 6, 7 & 8 bits (Sync on FRAMING PATTERN)<br>SDLC DIRECT Sync on "Flag" (7E), 8 bits/char. no data bit inversions<br>SDLC NRZI Sync on "Flag" (7E)

**FRAMING PATTERN (for synchronous data)**<br>NORMAL — Sync established when character occurs twice in succession

2-CHAR — Sync established when two characters (contiguous) occur<br>SYNC RESET (Data is displayed at reduced intensity)<br>MANUAL — a pushbutton is provided to force search for new Sync<br>ON/OFF — enables search for new Sync when

**DISPLAY** (5" CRT) Characters are formed on an 11 x 15 dot matrix to<br>accommodate alphanumeric characters — two-character mnemonic or<br>graphic symbols, and special fonts used for Monitor and List displays<br>"Highlighted" displ

characters). Receive data is always underlined. Send Data is not underlined<br>**MONITOR DISPLAY FORMATS** 

ON-LINE OPERATION -- RUN MODE SEND/RCV selector determines which<br>side of line is monitored, line control (2 or 4 wire) and display format. On-line<br>data is displayed in a "ripple-down" presentation from left to right and fr to bottom. Two blank lines provide a demarcation as new data is written over

SEND OR RCV — Selects either Send or Receive data<br>HDX-2 & HDX-4 — HDX-2 displays Send side when RTS high, HDX-4 displays<br>Send or Rcv, depending on which is active (display is a logical "OR" of both<br>slides — garbled if acti character behind to maintain time correlation

OFF-LINE OPERATION — STOP MODE The last 300 characters received are<br>displayed from the data buffer. The vertical cursor controls are used to "scroll"<br>the display forward or backward through the buffer.

CODES \_A selector permits viewing data as HEX-Pairs, 7-bit ASCII, EBCDIC,<br>or either of two optional user-selected codes. (ASCII is used for LIST and<br>OUTBUF displays)

#### **DISPLAY** MODIFIERS

**MARKER** (active in RUN mode). Data is marked if coincident with the<br>
MARKER selector:<br>
OFF – data not marked<br>
OFD & EVEN – character is of parity specified<br>
CD & RTS – selected signal lead is high throughout the characte

**IDLE SUPPRESS** Mark, Space or SYN characters to be excluded from the display — suppression begins after four idle characters prior to next data. Data Butfer is not suppressed.<br>Idle characters prior to next data. Data Butf

**DISPLAY** Rocker switch places the monitor on-line (RUN) — displays real-<br>time data and loads it into the data buffer. STOP takes the monitor off-line and<br>transfers display to the data buffer. (STOP mode may also be enter

**Display Cursor** Underscore for Send data; underscore is omitted for RCV<br>data. Four pushbuttons allow positioning over the full 300-character field **PROGRAM** CONTROL

**PHOGRAM** Bocker switch causes programs to be executed in the EXC<br>position. If the DISPLAY is in RUN, the program will execute on incoming data<br>as it is stored in the data buffer. If DISPLAY is in STOP, the program will re

**~lear** Clears program memory (does not affect the output buffer)

**Program Transfer** Calls instructions to the screen which enable transfer of<br>program and output buffer contents to external tape or to line. Program and<br>output buffer may also be loaded from tape or line

**OUTPUT BUFFER CONTROL** Placing the DISPLAY switch in the OUTBUF position (Program IDLE) calls the 300-character output buffer contents to the screen. Data may be entered from the Hex-Keypad (or optional keyboard attachmen

 $\sqrt{}$ 

applied or removed (from both data buffer and output buffer) at the CURSOR position by pressing the MRK button<br>Load — The LOD switch causes the output buffer (starting at the CUESUE<br>CURSOR) to be loaded from the data buff

"wrap" back to 00.000 sec. if not stopped before reaching 59.999 sec.) The lifting and hot the program from Timer, an Internal impact and the program from INSTRUCTION SUMMARY Instructions locate or test data, control and/o passes a character on to the next. Except for data analysis instructions, the same character received from the<br>same character received from the previous instruction is passed on to the next

#### **OUTPUTS**

**Marker Out -- The External Control provides a MRKR OUT** *jack*, which generates a $\approx$  200 ms pulse (EIA logic "Mark") whenever data bufter soliding stops, as a result of programmed STOP or STOP IMMEDIATE instructions or

an External Stop<br>Video Out — A BNC coaxial connector supplies a composite video signal di<br>the display. Transmission over 75 ohm coax cable will allow verwing on the<br>VM-601 Video Monitor (or equivalent) at distances up to 5

Dimensions - 5.25<sup>-</sup> H (13.34 cm) x 16.00<sup>°</sup> W (40.64 cm) x 17.00<sup>°</sup> D (43.52 cm)<br>Weight - less than 25 bbs (11.3 kg)<br>Power Requirements -- Approx 120 watts, 115/230 VAC (±10<sup>5</sup>kl, 50-60 st<br>(operable from 93-107 VAC by int

**WARRANTY** - 1 year (material and workmanship)

#### PRICE

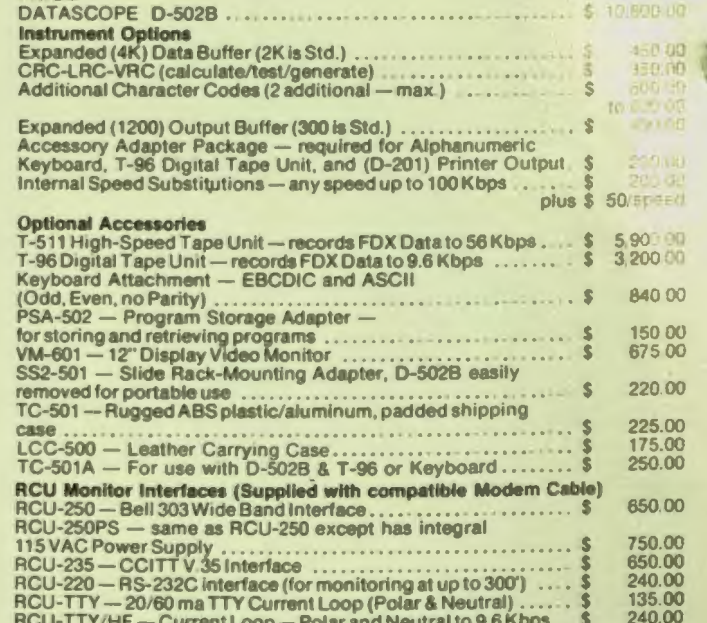

RCU-TTY/HF - Current Loop - Polar and Neutral to 9.6 Kbps .. \$240.00<br>TC-3 - EIA "T" connector for permanent access "taps" . . . . . . . \$40 00 Interactive Connector Units - Permit message Output and Monitor operation<br>on non-RS-232C interfaces. A series of these units are available for the above interfaces. Consult the factory for price and availability

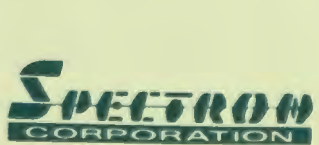

344 New Albany Road • P. O. Box 620 • Moorestown, NJ 08057 Telephone: 609-234-5700 · TWX: 710-897-1359 · Telex: 83-1488

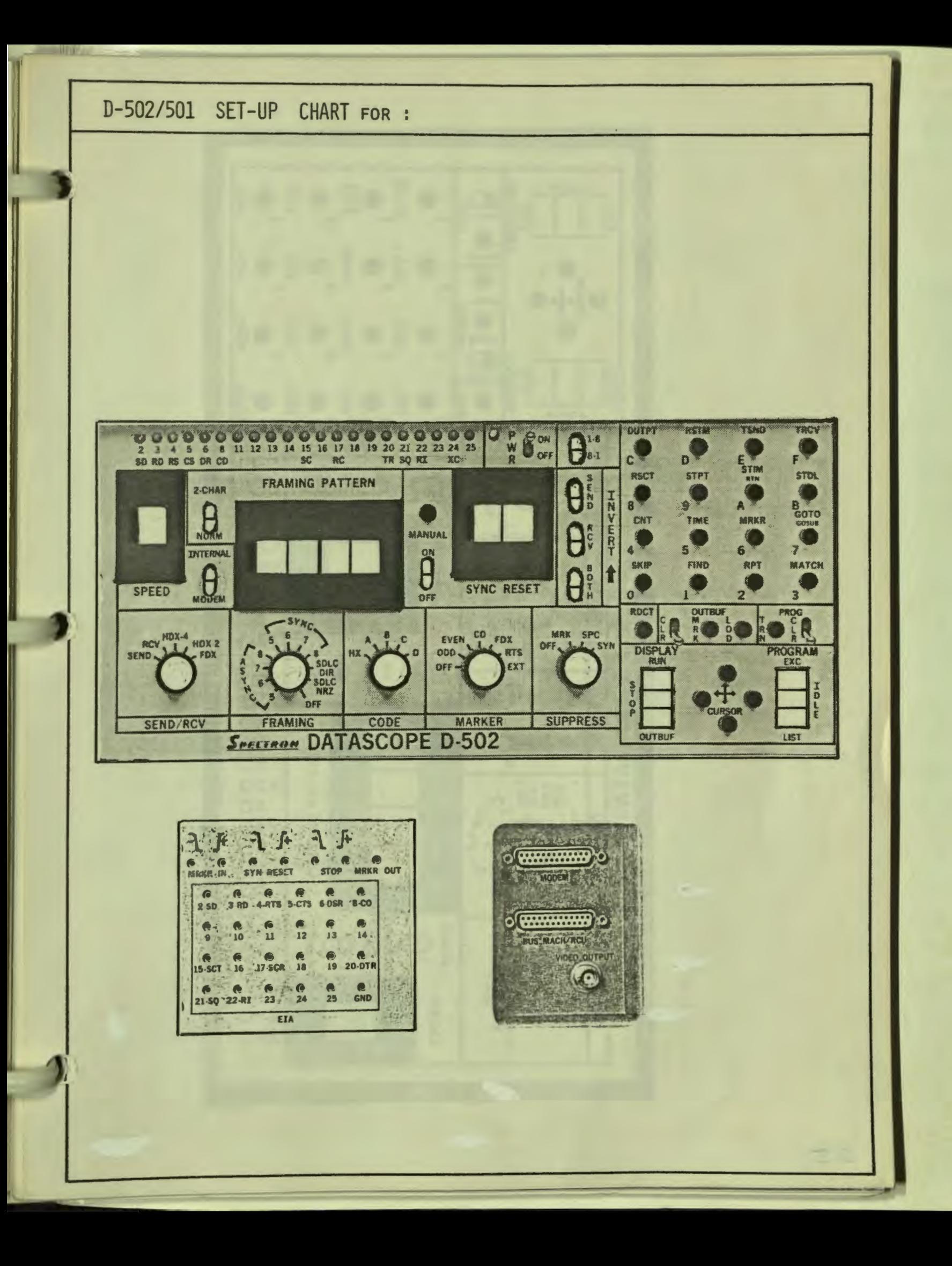

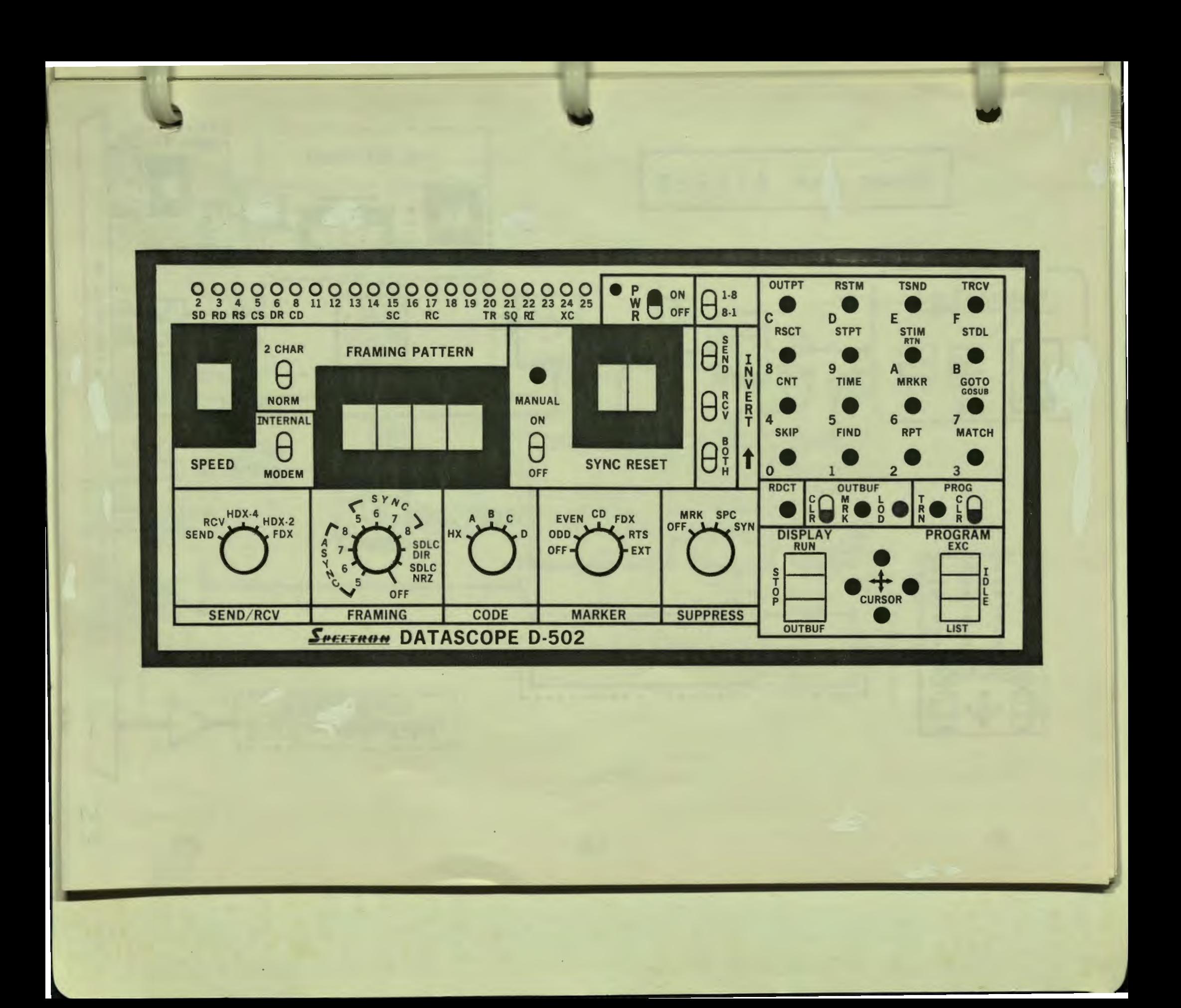

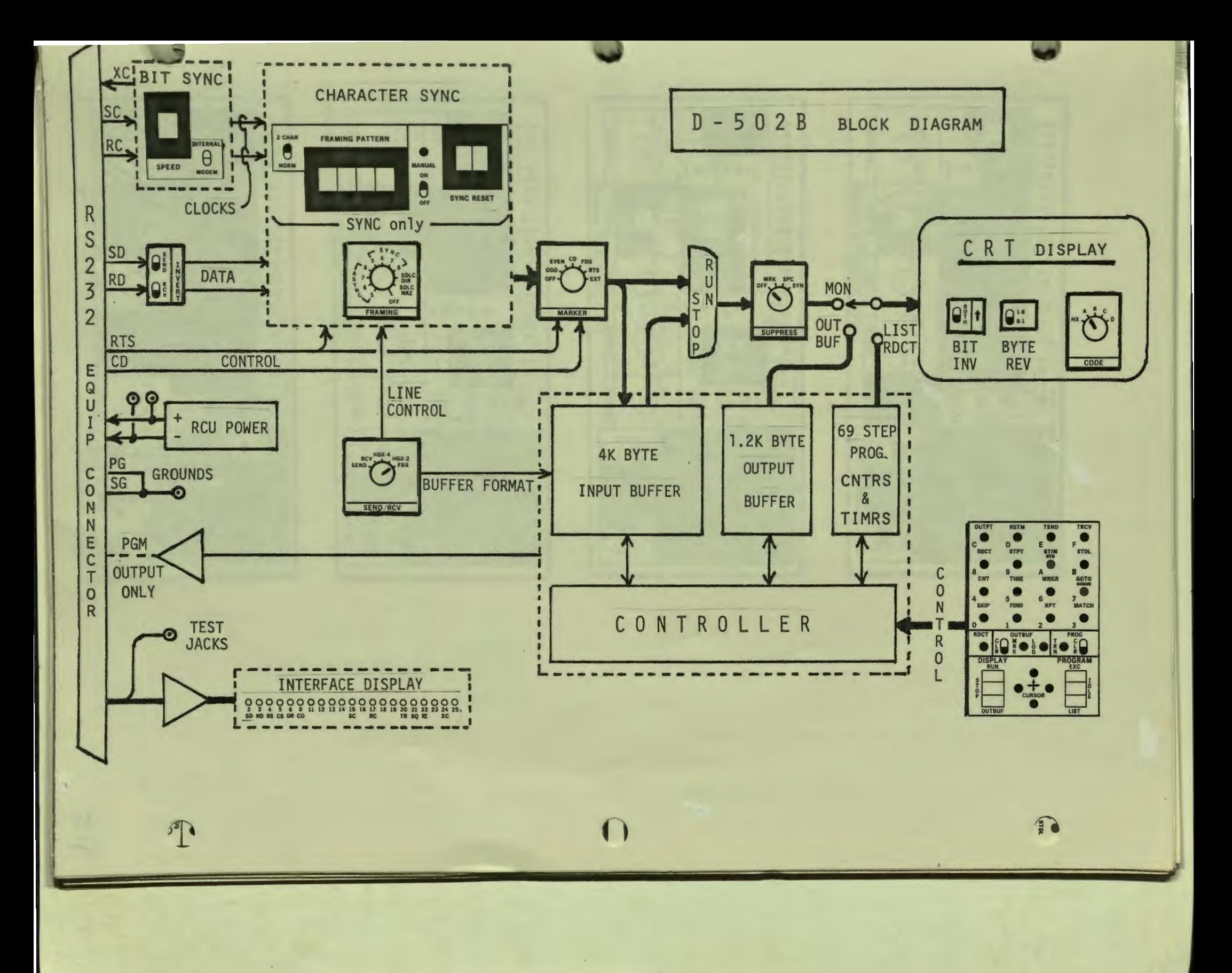

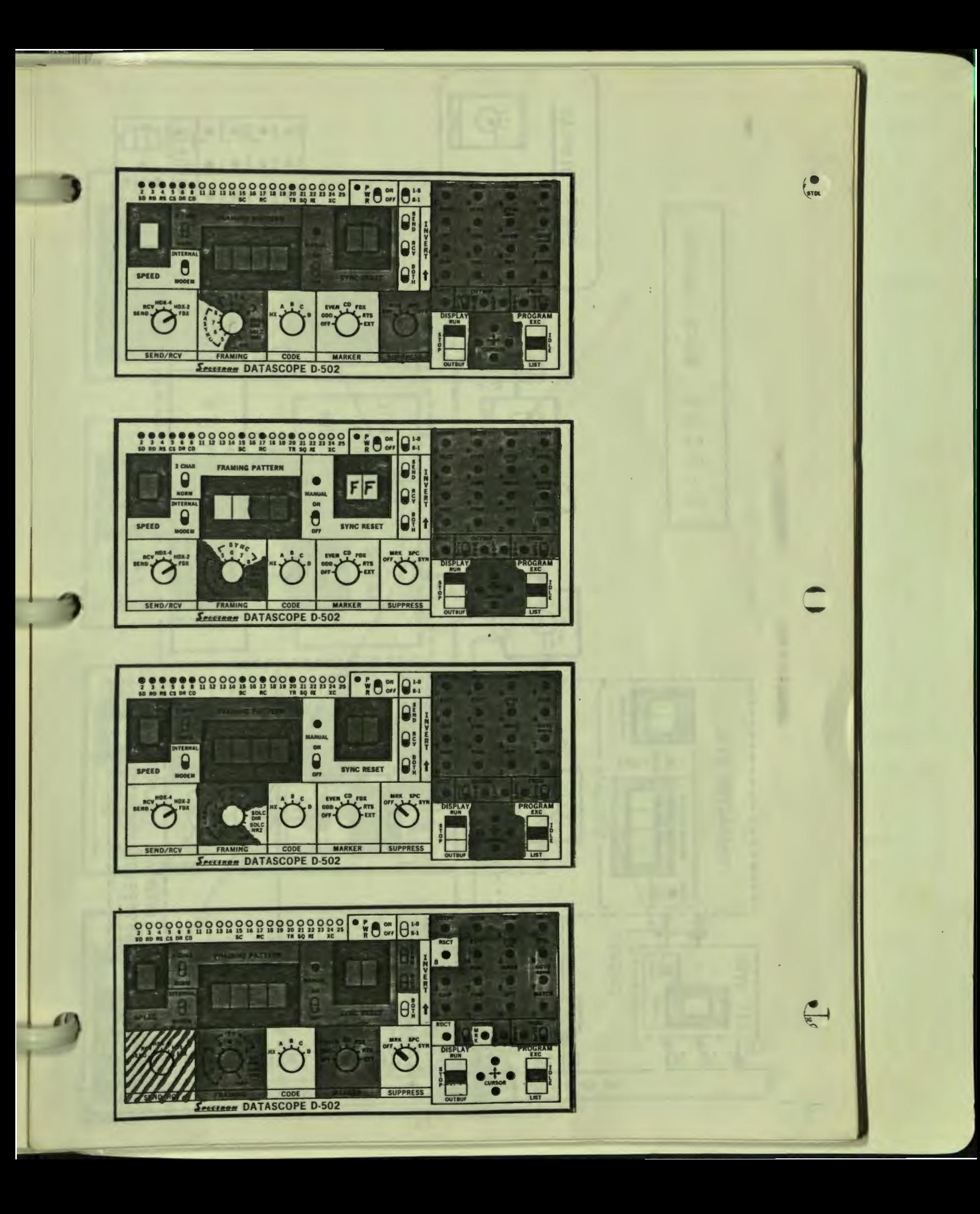

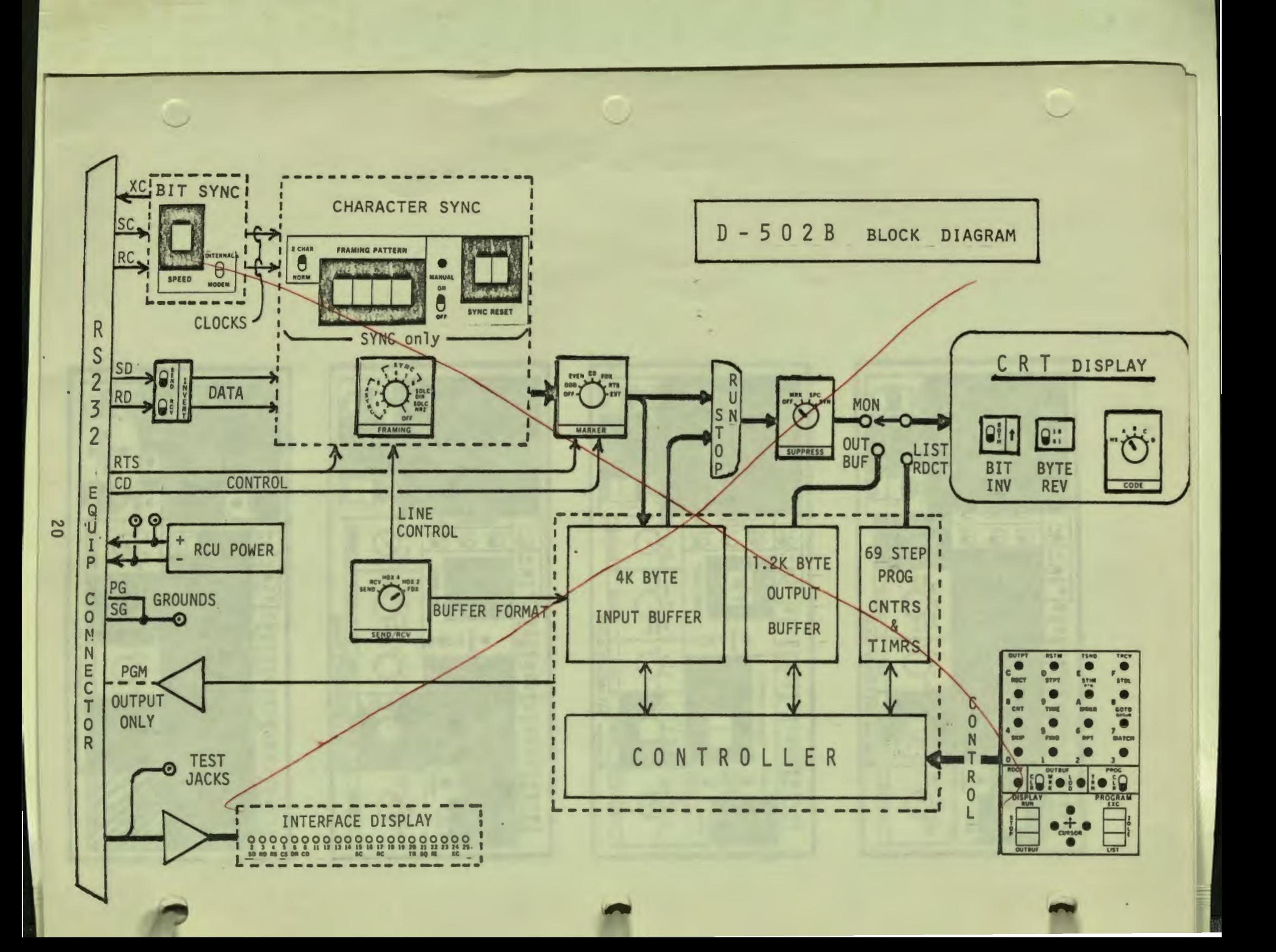

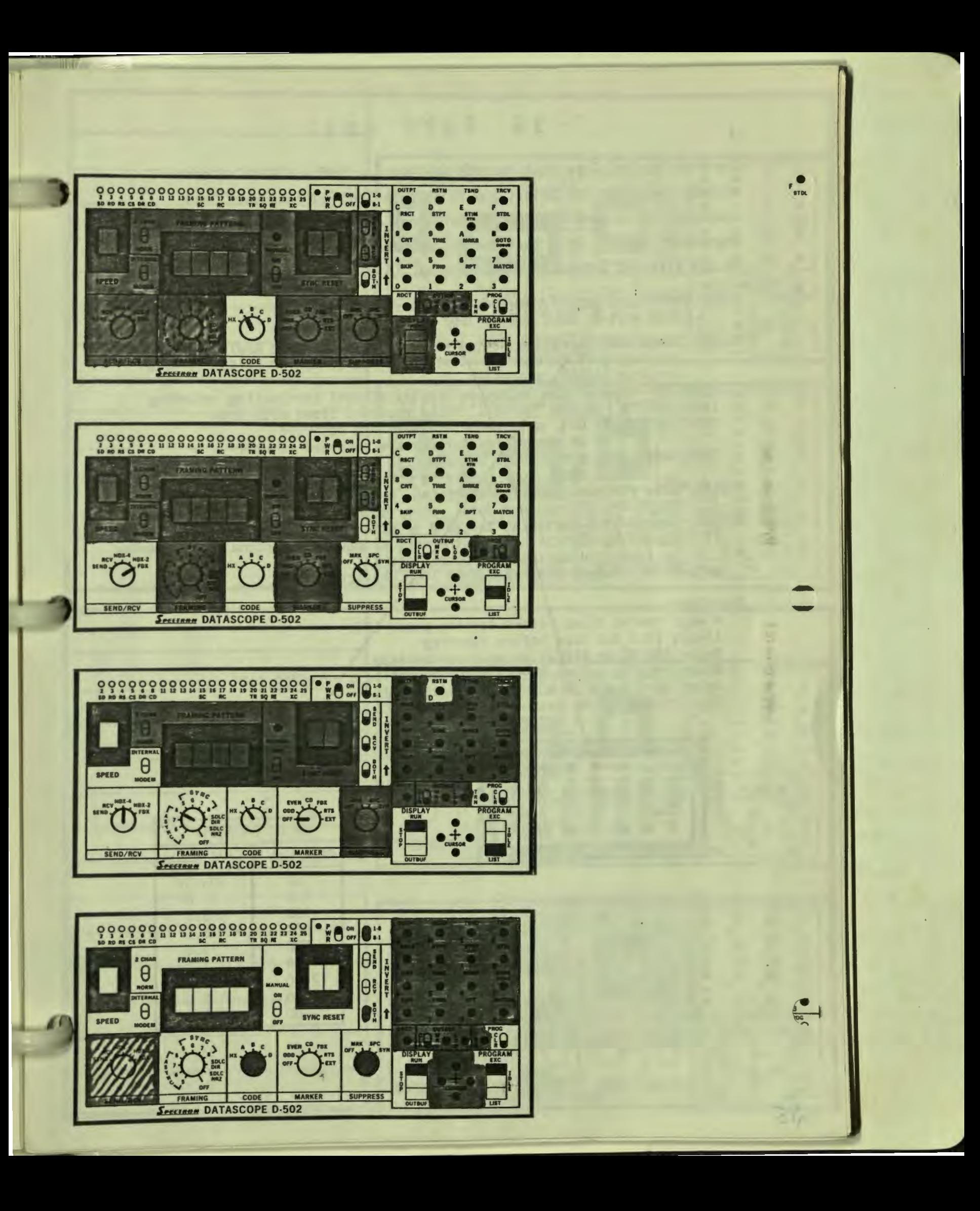

## T - 9 6 T A P E U N I T

The T-96 Digital Tape Unit records full-duplex SEND and RECEIVE data together with Carrier Detect and Request-to-Send EIA interface lead status on a standard DC-100 data cartridge at any data rate to 9600 bps. Recording requires only that the appropyiate data clock selection be made on the attached Datascope, i.e. INTERNAL (A-P) or MODEM.

IDLE terminates Record, Rewind, or Replay operations [unit must be IDLE before Tape may be removed]

RECORD recording operation begins following an automatic Rewind to the beginning of tape or immediately if the NO REWIND switch is held on when RECORD is pressed

RUN/STOP freezes the Datascope display without terminating recording EVENT MARKER causes "Markeys" to be recorded along with data MARK IN/OUT if OUT, only manual markers are recorded

if IN, Datascope markers are recorded as well TAPE SAVE/CONT CONT causes endless-loop recording until IDLE

SAVE stops recording when tape is full

REWIND tape rewinds to beg/nning of tape and searches forward to the

beginning of recorded data then stops in REPLAY mode<br>REPLAY tape begins replay at the rate selected by the Datascope SPEED switch FAST FORWARD & REVERSE causes the tape to move at 3X normal rate--replay is inhibited during fast operations

BACK STEP rewinds the tape about 1000 characters

#### IMPORTANT

/

Always remove tapes pefore turning power off Always IDLE the tape before removing Never REWIND or REPLAY an un-recorded tape Always REWIND before REPLAY after inserting a recorded tape<br>Never turn power on when a tape is inserted Never force REPLAY past recorded data

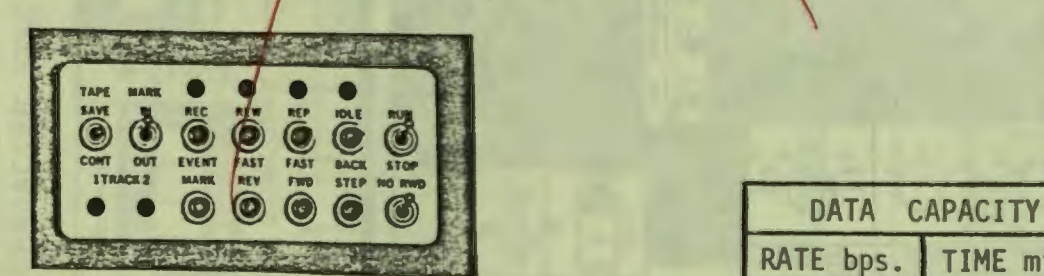

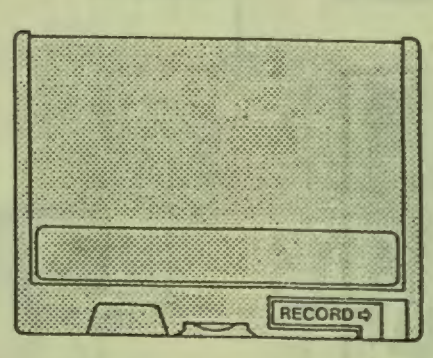

I **ENABLE** )

**DISABLE** 

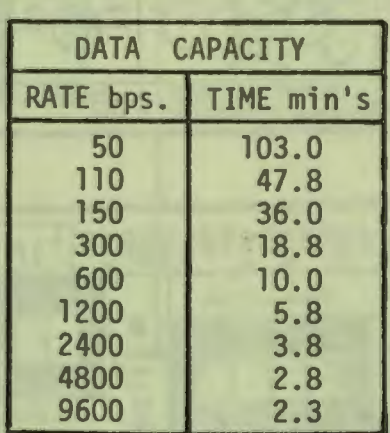

23

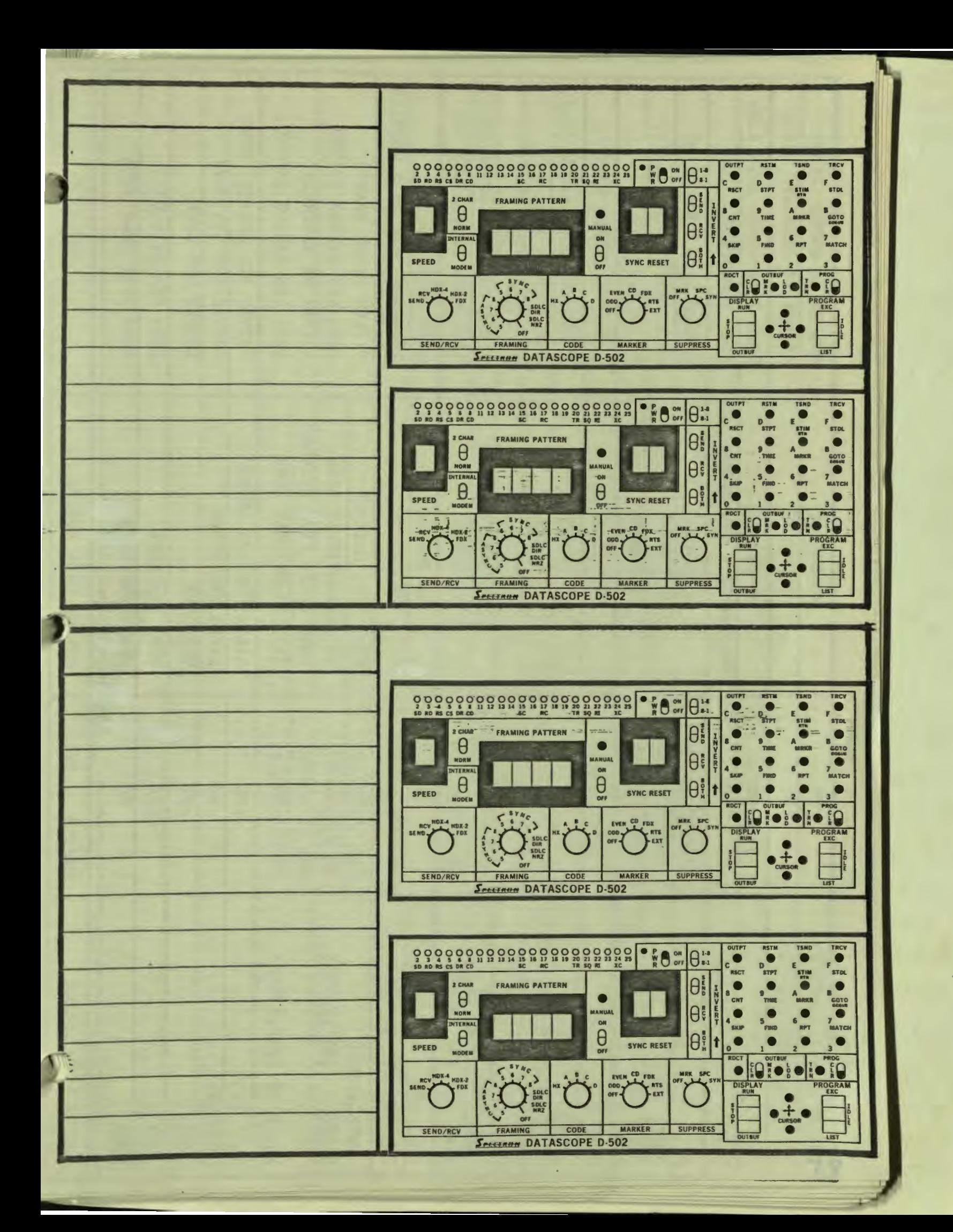

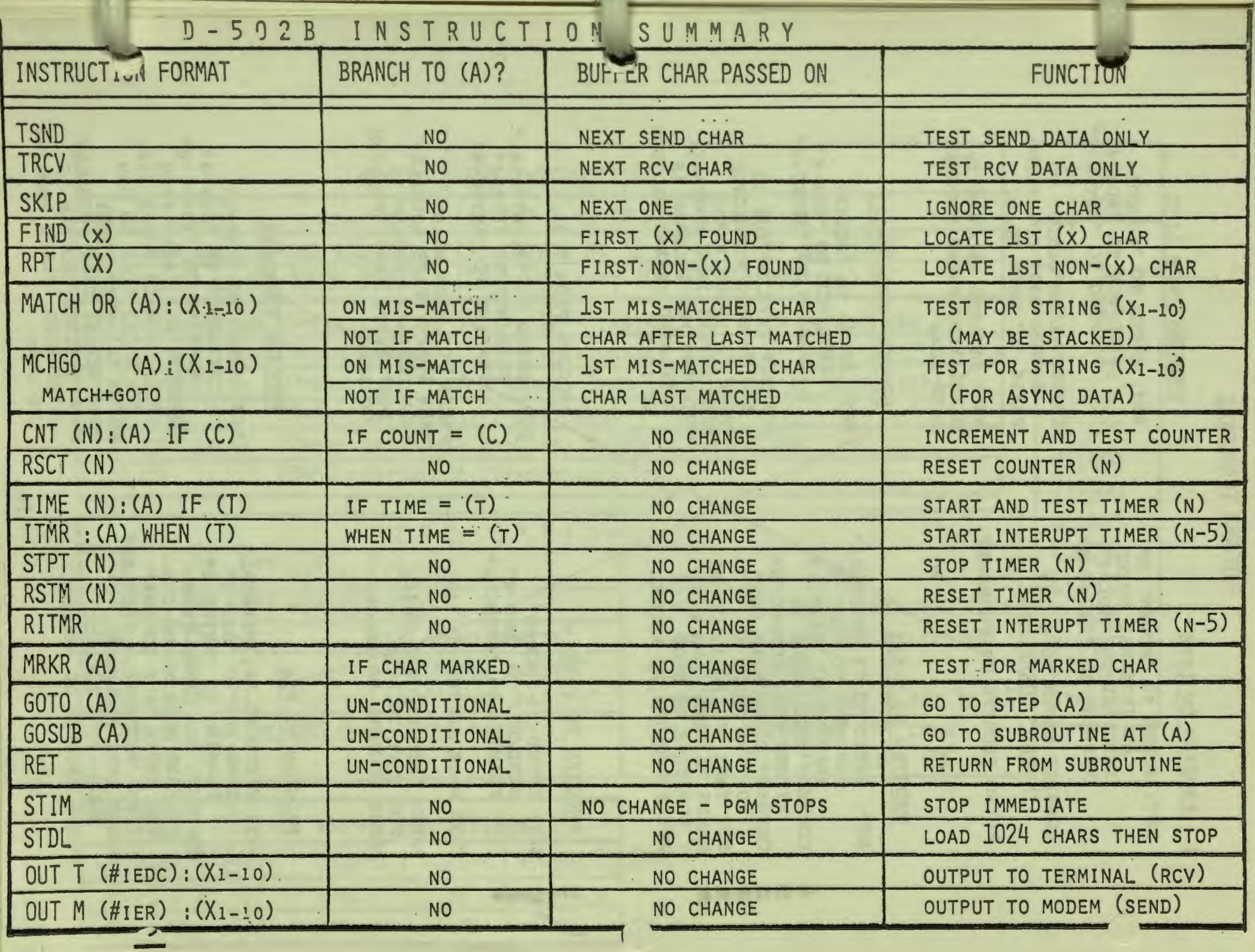

## PROGRAM TRANSFERS

#### PROGTRN TO LINE

SET: SPEED TO "MODEM" OR AN INTERNAL SPEED SEND/RCV TO **"HDX-4"**  FRAMING TO "ASYNC-8"

CONNECT MODEM TO D-502 "MODEM" CONNECTOR

PRESS PROGTRN TO TRANSMIT

#### PROGTRN TO T-511

SET: SPEED TO "P, INTERNAL" SEND/RCV TO "HDX- $\Upsilon$ " FRAMING TO "ASYNC-8" CONNECT TAPE INPUT TO EITHER D502 CONNECTOR CONNECT D502 "MRKR OUT" TO TAPE "MRKR **IN-"**  SET TAPE TO "Ø-11, MODEM" PRESS "RECORD" AND **WAIT**  FOR TAPE TO STOP PRESS PROGTRN TO RECORD

#### PROGTRN TO T-96

SET: SPEED TO "MODEM"  $SEND/RCV$  TO "HD $X-4$ " FRAMING TO "ASYNC-8"

T-96 MARK SWITCH TO "IN"

PRESS "RECORD" AND WAIT FOR TAPE TO STOP PRESS PROGTRN To/RECORD

#### PROGTRN TO PSA

SET: SPEED TO "F,INTERNAL" SEND/RCV TO "HDX-4" FRAMING TO "ASYNC-8" CONNECT: EIA CABLE FROM RCU/BUS MACH TO DB-25S PSA JACKS "AUX TO AUX" SET PSA/RECORDER = "RECORD" START TAPE RECORDE START TAPE RECORDER<br>AND WAIT 5 SECONDS PRESS PROGTRN TO RECORD

#### PROGTRN FROM LINE

- SET: SPEED TO "MODEM" SEND/RCV TO **"HDX-4"**  FRAMING TO "ASYNC-8"
	- CONNECT LINE OUTPUT TO EITHER D502 CONNECTOR PRESS "D" WHEN READY
	- WHEN DESIRED PROGRAM IS DISPLAYED, PRESS PROGTRN TO LOAD

#### PROGTRN FROM T-511

SET: SPEED TO "MODEM" SEND/RCV TO **"HDX-4"**  FRAMING TO "ASYNC-8"

CONNECT TAPE OUTPUT TO EITHER D502 CONNECTOR PRESS "D" WHEN READY THEN REPLAY TAPE NORMALLY WHEN DESIRED PROGRAM IS DISPLAYED, PRESS PROGTRN TO LOAD

#### **PROGTRN FROM T-96**

SET: SPEED TO "P, INTERNAL" SEND/RCV TO "HDX-4" FRAMING TO "ASYNC-8"

PRESS "D" WHEN READY THEN REPLAY TAPE NORMALLY WHEN DESIRED PROGRAM IS DISPLAYED, PRESS PROGTRN TO LOAD

#### PROGTRN FROM PSA

SET: SPEED TO "MODEM" SEND/RCV TO "HDX-4" FRAMING TO "ASYNC-8" CONNECT: EIA CABLE FROM RCU/BUS MACH TO DB-25S, PSA JACKS "EAR TO MON." FOR URLAS EAR IO MON. PRESS D WHEN READ THEN REPLAY TAPE NORMALLY WHEN DESIRED PROGRAM I DISPLAYED, PRESS PROGTRN TO LOAD

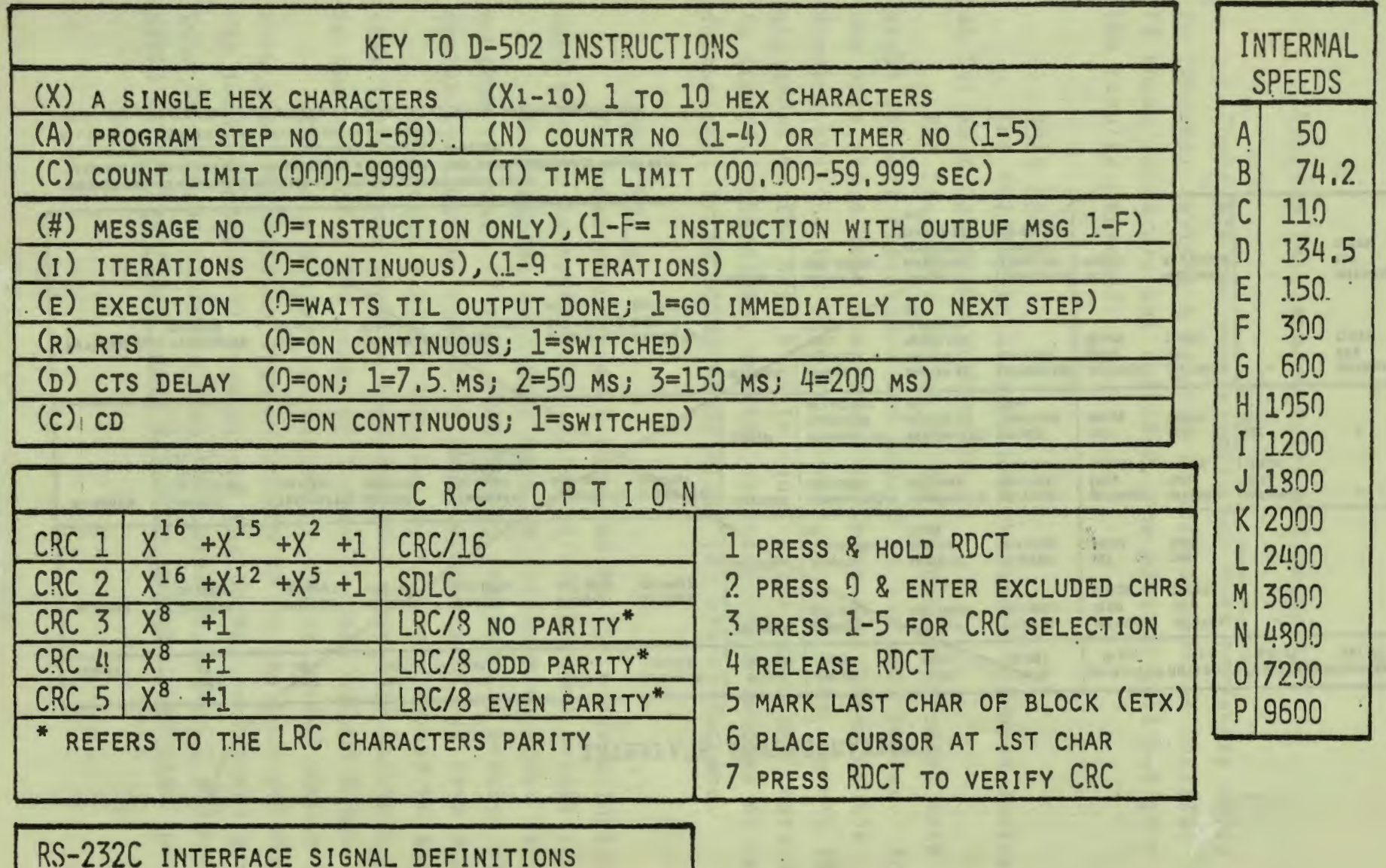

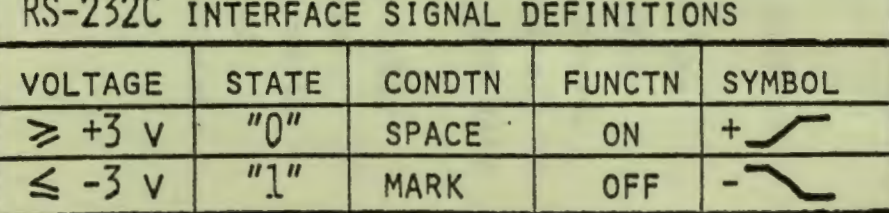

## INTERFACE CONFIGURATIONS

ä.

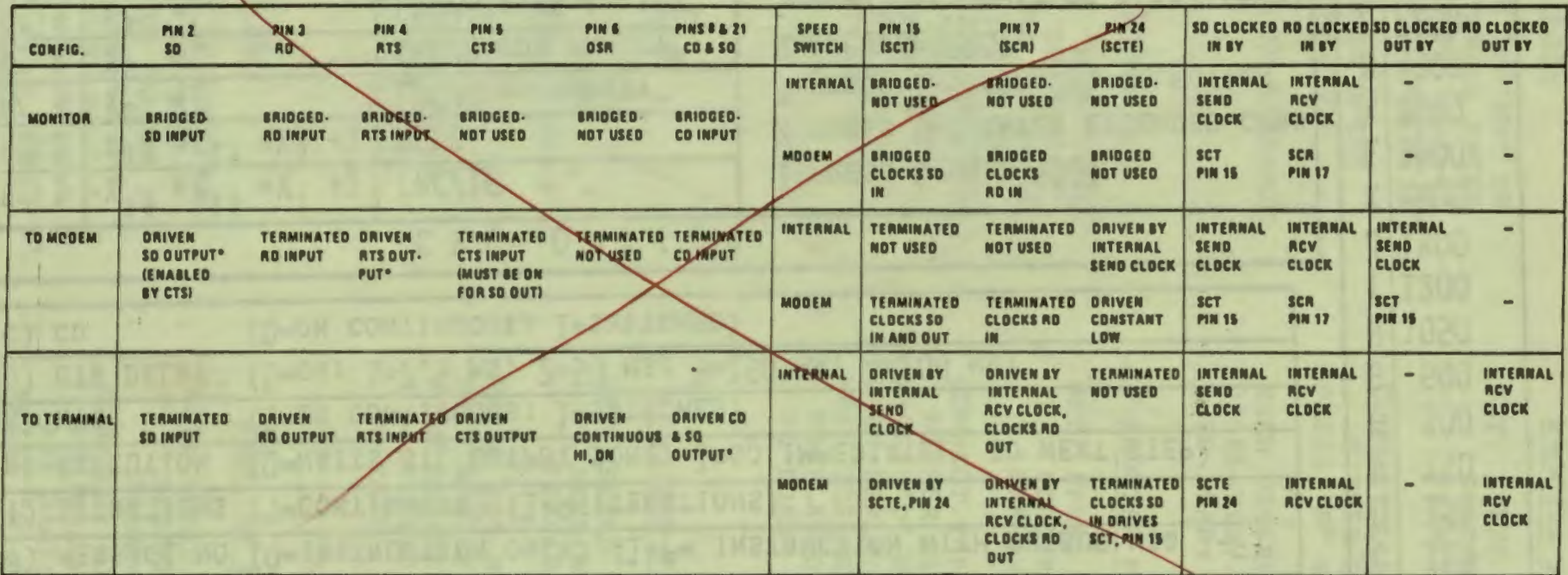

"BRIOGED" MEANS AN INPUT, CONNECTEO TO A HIGH IMPEOANCE (ABOUT 3BKS)<br>"TERMINATED" MEANS AN INPUT CONNECTEO TO A PROPER EIA TERMINATING IMPEOANCE (ABOUT 4KS))<br>"ORIVEN" MEANS AN OUTPUT SUPPLIED FROM AN EIA DRIVER († 12 VOLTS

ALL SIGNALS LISTED ABOVE ARE INCLUDED IN THE LED DISPLAY

\*INDICATES DUTPUT SIGNALS ALSO INTERNALLY CONNECTED AS DISPLAY AND PROCESSOR INPUTS.

 $\frac{1}{27}$ 

#### Program Development Rules and Examples

There are two very simple, but very necessary rules to remember anytime a program is written for the 501/502. If these rules are not followed, the program will not give the results expected.

#### Rule No. 1:

-

II

The 501/502 Datascopes are character oriented devices as far as programs are concerned

The line data, which is bit by bit, is blocked into eight (8) bit characters and stored in the main buffer. In the case where less than eight (8) bits are chosen on the framing switch, the required number of fill bits, zero's (0) are added to the data bits to equal eight, then the character is stored. Therefore, anytime an instruction fetches or counts characters, it is doing so on eight (8) bit characters.

#### Rule No. 2:

The read pointer must be moved by the program instructions such that it is kept within 2K or 4K of the .load pointer.

This is the rule that must be foilowed in order for the program to run. If this rule is not followed, a message will appear telling the user that program execution has been stopped.

To better explain Rule No. 2, the user should be aware that the program runs on stored buffer data only and that the data in the case of a 502 only, will also include output data.

The main buffer, either 2K or 4K, is loaded sequentially from the line into locations pointed to by the load pointer. The load pointer will wrap around the buffer continuously until told to stop by either a program instruction (i.e., STIM or STDL) or by the front panel RUN/STOP switch. The load pointer

--

i.,

11

,.

is not controllable by any other program instruction and will store a character every time one is present on the line.

The second pointer in the main buffer is called the read pointer. This pointer is totally under program control, and will only increment when an instruction fetches a character. The read pointer starts equal to the load pointer at the instant program execution begins, and then must be kept within the limit of the buffer (i.e., either 2K or 4K) of the load pointer. If the load pointer ever gets a full buffer ahead of the read pointer, such that the next character would overrun the read pointer, program execution is halted and a message appears on the screen telling the operator that his program is incorrect for the incoming data.

The instructions used to increment the read pointer are those which fetch a new character. They are:

1. TSND or TRCV - fetch a new character anytime the one passed to them is from the other side of the line.

2. SKIP - fetches the next character from the same side of line.

3. FIND X - examines each character until one is found to equal X and passes the equal X character to the next instruction.

4. RPT X examines each character until one is found that doesn't equal X, and passes the first non-equal X character to the next instruction.

5. MATCH or SS **x,y,z** - compare character with X, if equal fetch next one and compare it with y, if equal, fetch next character and compare with z. If any character fails, send it to step No. SS. On a successful match, fetch the next character and pass it to the next instruction.

6. MCHGO or SS x,y,z - Works like above, except that on a successful match, the last character matched will be given to the next instruction.

---

These are all of the instructions that fetch characters and, therefore, move the read pointer. These instructions will fetch new characters from the buffer examined. None of the other instructions will fetch any characters or increment the read pointer.

For example, we will use a very simple program and go through the character passing involved.

Example I

I

i i

Line Data:

Program:

- - .,--\_\_ \_\_.\_\_\_\_ \_\_ --=- ---

SEND FF FF FF 32 32 40 40  $7_F$  7<sub>F</sub> 2<sub>D</sub> FF FF FF

RCV FF FF FF FF FF FF FF FF FF FF FF FF FF

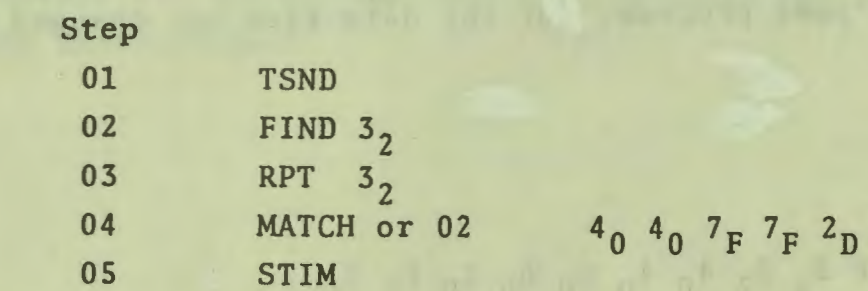

When the program switch is moved to execute, the first send data character is fetched. This moves the read rointer to the next character. The first character fetched (FF) is passed to Step 02, FIND 32, it is compared with 32, found to be not equal. The find instruction fetches the next character (FF) compares it, and finds it not equal. The FIND instruction fetches the next character (FF) which is also not equal. The next character is fetched (32) which equals the X value of the FIND and is, therefore, passed to the next instruction,

RPT 32. The repeat examines the character (32) which is equal to its X value, so the next character is fetched (32). This one is also equal. The next character is fetched (40). This is not equal so it is passed to the next instruction. The MATCH instruction takes the 40 and compares it with the first character in its match string. It is equal, so it fetches the next character (40) and compares it. It is equal, so the next character is fetched (7F) and compared. It matches, so the next one is fetched (7F). It also matches, so the next one is fetched (2D). It also matches. The entire string has now been matched. The MATCH instruction fetches the next character (FF) and passes it on to the next instruction. The next instruction is a STIM which causes the screen to stop with an inverted image display over the first character after the match, which is an (FF).

This.example shows the character passing and instruction execution required to keep the read poiner moving and within the limit of one buffer of the load pointer.

Use the same program, but the data flow has changed to the following:

#### Example II

Line Data:

SEND FF FF FF 3 3 3 4 0 4 0 6 0 6  $2p$  F<sub>F</sub> F<sub>F</sub>

RCV FF FF FF FF FF FF FF FF FF FF FF FF

Program: Step

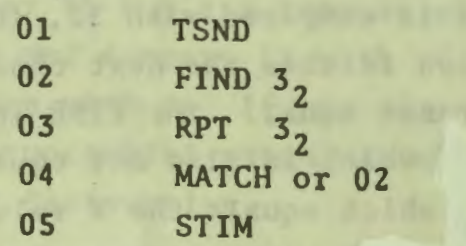

 $4_0 4_0 7_F 7_F 2_D$ 

The program begins the same way, by fetching the first (FF) character and passing it to the FIND 32 instruction. The (FF) fails to equal X, therefore the next character (FF) is fetched, which fails. The next (FF) is fetched and also fails. The (32) is fetched which equals the X value of the FIND instruction and is passed on to the RPT 32 instruction. The RPT 32 fetches the next (32) and also is equal. The (40) is fetched and found not equal to X and is passed on to the MATCH. The (40) is equal to the first character of the match string. The next (40) is fetched by the match and is equal to the second character of the match string. The MATCH fetches the (60) and is found not equal. This (60) is then passed to the MATCH default address (02). The program now starts again with the FIND 32 instruction failing on the (60) which was passed to it.

The important thing to remember: is that once the read pointer has passed a character it cannot be backed up. Therefore, if a match instruction fails in the middle of its string, all characters before the failed one are not available for any further checks by any instructions.

#### 11.0 DESCRIPTION OF INSTRUCTIONS

User instructions are of three types. Data Analysis Instructions are those that act on data stored in the main buffer; Test and Control Instructions act to test, time, or count events of interest and control DATASCOPE operation; and the Output Instruction establishes the configuration of the EIA interface and delivers output data.

The following discussion is intended to make clear the details of each instruction's function. To do this precisely, the descriptions may include reference to operating program and hardware details (pointers, registers, etc.). These details are included for clarity only and need be of no concern to the user once the function of the instruction is understood. Indeed, the actual implementation of user instructions may be quite different from that implied by these descriptions, but the function of each instruction is nevertheless accurately described.

References to "the buffer" should be taken to mean the main data buffer, unless otherwise specically stated.

#### 11.01 BASIC FACTS

- 1. The user program that analyzes the stored data stream is actually a background program that runs only when no interrupt is present. However, interrupts result only from the arrival of a new character to be stored, the need to update a timer, or a manual stop, so the user program runs most of the time.
- 2. Incoming characters from the line or from the D-SOZB's own output are loaded into the buffer by program interrupt at the location specified by a load pointer,
- 3. The load pointer progresses sequentially through the buffer and wraps around continuously.
- 4. The user program takes characters from the buffer location specified by a read pointer.
- 5. The read pointer progresses sequentially through the buffer, always remaining behind (or abreast of) the load pointer. It is always subject to waiting, if necessary, for the load pointer to advance first if the two pointers are abreast.
- 6. Because some instructions take longer to execute than others, the read pointer may sometimes fall behind the load pointer. This is especially true at high data rates, where loading the buffer occupies a large part of the available processor time. If the read pointer ever falls

so far behind as to be overtaken by the load pointer, program execution stops automatically and an alarm message is displayed. This condition can sometimes be improved by reprogramming to eliminate the more timeconsuming instructions. Relative execution time numbers are therefore shown beside each instruction. Higher numbers indicate the more time-consuming instructions.

7. The program operates on only one side of the line at any time. The desired side of the line must be specified in every user program (by a TSND or TRCV instruction) before the first instruction that operates on data.

#### 11.02 DATA ANALYSIS INSTRUCTIONS

These are instructions that act on the data in the buffer. Each instruction receives a data character passed down to it from the preceding instruction in the program. It may pass on that character to the next instruction or it may discard it and fetch one or more new characters from the buffer, incrementing the read pointer with each character fetched until the current instruction is complete and the proper character is passed to the next instruction in the program. An awareness of this character-passing is essential to the effective use of the D-502B.

TSND Establishes the send leg of the line as the one which subsequent instructions will operate. (3)

Examines the character passed down to it by the previous instruction. If that character was from the send leg, it is passed on at once to the next instruction. If not, succeeding characters are fetched from the buffer until a send character is found and passed on.

TRCV -- Causes subsequent instructions to operate on the receive leg of the line. (4)

Operation is the same as TSND except that a receive character is required.

## SKIP -- Ignores one character and passes on the next. (2)

Discards the character passed to it by the previous instruction and fetches the next character from the buffer. If that character was from the same side of the line as the one just discarded, it is passed at once to the next instruction. If not, succeeding characters are fetched from the buffer until a character from the "right" side of the line is found and passed on.

FIND X -- Ignores all characters until X is found; passes on the first character that matches with X. (3)

Compares the character passed down to it by the previous incompares the character passed down to it by the previous in-<br>struction with "X", and passes it on to the next instruction if they match. If not, that character is discarded, and the next character is fetched from the buffer. If the new character was from the same side of the line as the one just discarded, it too is tested for a match with "X". If it is from the "wrong" side of the line or if it does not match with "X", it too is discarded, and the process repeats until a character from the "right" side of the line is found that matches with **"X".** That character is then passed on to the next instruction . ◄

 $\bullet$ 

## RPT X -- Finds first non-X character and passes it on. (3)

Compares the character passed to it by the previous instruction with **"X",** and passes it on to the next instruction only if they do not match. If they do match, that character is discarded, and the next character is fetched from the buffer. If the new character was from the same side of the line as the one just discarded, it too is tested for a match with "X". If it is from the "wrong" side of the line or if it matches with "X", it too is discarded, and the process repeats until a character from the "right" side of the line is found that does not match with "X". That character is then passed on to the next instruction.

MATCH OR uv:  $X$ ,  $Y$ ,  $Z$ ,  $\ldots$  -- Matches the string  $X$ ,  $Y$ ,  $Z$ ,  $\ldots$  or jumps to program step uv on a mismatch. (3 ea. char.)

Compares the character passed to it by the previous instruction with "X". If they do not match, the program jumps to step "uv", and the same character is passed on to the next instruction. If they do match, then the next character (from the "right" side of the line) is fetched from the buffer and compared with "Y". Again, a mismatch produces a jump, and the character passed on is the one that failed to match. If the characters did match, then the process is repeated with "Z" and all succeeding characters in the string. The process continues until either a jump occurs or the last character of the string is matched. When this happens, the next character from the "right" side of the line is fetched and passed on to the next instruction. Thus, a mismatch passes on the first character that does not match, while a complete match passes on the character just after the last one in the matching string.

NOTE: The sequence to be matched\_may\_ be- up to 10 characters long, but MATCH instructions may be stacked without (practical) limit. Match instructions may also be "chained" through jumps. Here a limit is imposed by timing considerations, depending on the speed of the data.

#### MCHGO OR uv: X, Y, Z, ... -- Matches the string X, Y, Z, ... or jumps to program step uv on a mismatch. (3 ea. char.)

This optional form of the MATCH instruction does not wait to fetch a new character from the data stream after completion of the match, but instead passes the last character match to the next instruction and goes on at once with the rest of the program. Thus, when the MATCH and GO option is used, it is necessary to repeat the last character of a previous MCHGO as the first character of the next. Similarly, it may be necessary to insert SKIP instructions to dispose of the redundant character passed by the MATCH and GO option.

The MCHGO option is useful where the very last character in a data stream is to be matched and will not normally be used unless this feature is required. Entry of this instruction in a program requires depression of two push-buttons in sequence: first MATCH, then GOTO. Depression of MATCH lists the normal MATCH instruction; subsequent depression of GOTO changes the listing to MCHGO.

#### 11.03 TEST AND CONTROL INSTRUCTIONS

These instructions are used to test, time, or count events of inter- est, to reset counters and timers, and to exert absolute (unconditional) control over the system operation and machine status. While these instructions may examine data, they never fetch new characters from the buffer. They always pass on to the next instruction the same character they receive from the previous instruction.

#### MRKR uv -- Jumps to program step uv when marker occurs. (2)

Examines the marker bit of the character passed to it by the previous instruction. If the marker bit is a "0", the program proceeds to the next step; if a "1", the program jumps to step "uv". (As with all test and control instructions, the same character is passed on to the next instruction.)

#### CNT c: uv IF mnpr --. (12)

Increments counter "c" then tests count. If count "c" <sup>=</sup> "mnpr", program jumps to step "uv". If count "c"  $\neq$  "mnpr" program proceeds to next step. Count stops at 9999 -- does not recycle.

#### RSCT c -- Resets counter "c". (3)

(Counters are not automatically reset when program starts or stops. Counters may be reset individually only by this instruction, or collectively by the RSCT button when the display is stopped.)

## TIME t: uv IF mn.prs --. (10)

Tests timer "t", then starts it if it is not already running. If time "t"  $\ge$  "mn.prs" (seconds), program jumps to step "uv". If time " $t$ " < "mn.prs", program proceeds to next step. Timers repeat at 65.535.

6

CAUTION: The TIME instruction must be executed in order to sense the reading of a timer. Thus the program must provide for execution often enough to ensure sensing a 'timer before it recycles at 65.535 seconds.

#### STPT  $t$  -- Stops timer " $t$ " without resetting it.  $(5)$

(Timers are all stopped without resetting when the program stops.)

#### RSTM  $t$  -- Resets timer " $t$ " and stops it if it was running.

(Timers are all reset when the program starts.)

Note: Counters are 4-digit decimal. 1 ms and a range of 00.000 to 65.535 four counters, numbered 1 through 4, and four timers, also numbered 1 through 4. Timers have a resolution of seconds (decimal). There are

#### STIM -- Stop Immediate (2)

Terminates user program and buffer loading at once. To enter this instruction two pushbuttons must be depressed in sequence: first STIM/RET, then 0.

#### STDL -- Stop Delayed. (2)

Terminates user program at once. Buffer loading continues until Load Pointer is 1024 characters ahead of Read Pointer and then stops.

Note: Empty steps in the program listing will be skipped. A "STIM" will be executed automatically after Step 68.

#### GOTO uv -- Unconditional jump. (1)

Causes program to jump to step "uv". The character received from the previous instruction is passed to the instruction at the jump address. To enter this instruction in a program two pushbuttons must be depressed in sequence: first GOTO/GOSUB, then O.

GOSUB uv -- Unconditional jump to a subroutine: (7)

Causes program to jump to step "uv" and store the GOSUB +l address for use by the companion RET (return) instruction.

The character received from the previous instruction is passed to the instruction at the jump address. To enter this instruction in a program two pushbuttons must be depressed in sequence: first the GOTO/GOSUB, then 1.

#### RET  $-$ - Return from a subroutine.  $(6)$

Returns to the point in the main program from which the companion GOSUB instruction jumped and begins executing with the instruction immediately following the GOSUB. The character received from the previous instruction is passed to that next instruction. To enter the RET instruction in a program, two pushbuttons must be depressed in sequence: first, STIM/RET, then 1.

Note: Subroutine nesting is permissible without (practical) limit. Excessive or incorrect nesting will result in an alarm message when running the program.

#### 11.04 OUTPUT INSTRUCTIONS

The output instruction, in addition to specifying the interface configuration to be used, also contains parameters for selecting: a single message from among the nine which may be defined in the Output Buffer, the number of iterations the instruction must complete before termination, simultaneous execution, the clear-to-send delay where applicable, and switched or continuous carrier. In addition, the output instruction may contain its own message up to ten characters long which precedes the numbered message from the Output Buffer in the transmission sequence.

#### 11.04.01 Entering Output Instructions

Depression of the OUTPT button while in the list mode presents a partial format and an inquiry to the operator as to whether he wishes the TO MODEM or TO TERMINAL configuration. Response is made by depressing either the "E" or "F" button on the keyboard, and the appropriate format is then displayed in full. Continued keying fills in the format as with other instructions, and instruction entry is terminated with the cursor control.

#### 11.04.02 Executing Output Instructions

Output instructions are executed in sequence as they appear in the program listing. After initiation of an output instruction, and depending on the instruction option selected, the program may wait for the output to terminate or go immediately on to the next instruction listed and continue normal execution. The output instruction runs independently to completion and terminates automatically. The output instruction passes the same character to the succeeding instruction as it received from the previous instruction.

#### 11.04.03 Simultaneous Operation

Normally, the output instruction, once initiated, runs simultaneously with subsequent instructions in the program listing (except for other output instructions). However, such simultaneous operation may be undesirable in some situations and may not be possible at high data rates. In this event, an option is provided in the output instruction which allows it to run alone with all other processor activity suppressed (except for timers).

 $\sqrt{2}$ 

#### 11.04.04 Stacking Output Instructions

If the program encounters a new output instruction before the current one is complete, it waits at that point for the current instruction to output the last character and appends the data from the new output instruction to the previous one without altering the' configuration of the previous output instruction.

#### 11.04.05 Output Speed and Framing

Output speed, clock source and framing are selected by front panel switches. Table 1 shows the source of output clock for various situations and configurations.

#### 11.04.06 Interface Configurations

(See paragraph 8.0).

## 11.04.07 Output Instruction Formats

*D*  OUT C #ier **D** OUT C #iedc ..........

 $C =$  Configuration, M or T (M=To modem; T=To Terminal)

#=Message number, 0-9 (0= data from instruction only)

 $i$  = Number of iterations,  $0-9$  ( $0$  = continuous)

e = Program execution during output (0 = Program Waits  $1$  = Program Runs)

 $d = CTS$  Delay  $(0 =$  continuous ON;  $1 = 7.5$  ms;  $2 = 50$ ;  $3 = 150$ ;  $4 = 200$ 

 $c$  = Receive carrier (0 = switched; 1 = continuous ON)

 $r = RTS$  (0 = switched; 1 = continuous ON)

Dots indicate empty positions to be filled with data by manual entry. Cues at top of screen guide all entries.

#### CRC/LRC OPTION

The CRC/LRC option for the Model D-502B provides for the calculation of redundancy-check characters for data stored in either its input buffer or output buffer. The option also provides means for excluding chosen characters from the calculation and for automatically appending the calculated CRC/LRC characters *tq* an outputbuffer message. The CRC/LRC types inclµded with the option are those listed below; others will be added as the requirement arises.

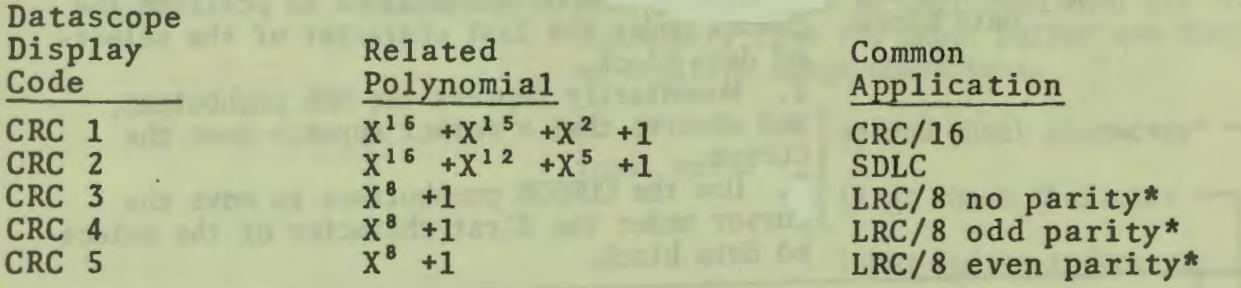

The sequence of operation to perform CRC/LRC calculation for each buffer is outlined below. Each operation is described in detail in Table, 2, which is keyed by step to the following text.

#### INPUT BUFFER

- A. Trap the data of interest in the input buffer.
- B. Define the data block for CRC/LRC calculation by inserting a marker on the last character 6f the block and positioning the cursor under the first character of the block.
- C. If any characters are to be excluded from the calculation, enter those characters.
- D. Select the CRC/LRC type.
- E. Calculate the check characters.

#### OUTPUT BUFFER

- A. Load the wanted data into the output buffer.
- B. Define the data block for CRC/LRC calculation by inserting a marker on the last character of the block and positioning the cursor under the first character of the block. Additional markers can be in the output buffer, but only if outside the limits of the CRC/LRC-calculation data block.
- c. If any characters are to be excluded from the calculation, enter those characters.
- D. Select the CRC/LRC type.
- E. Calculate the check characters.
- F. If the check characters are to be appended to the data block, initiate the load function.

\* Parity refers to the parity assigned to the result of the computation.

CRC/LRC OPERATION SEQUENCE

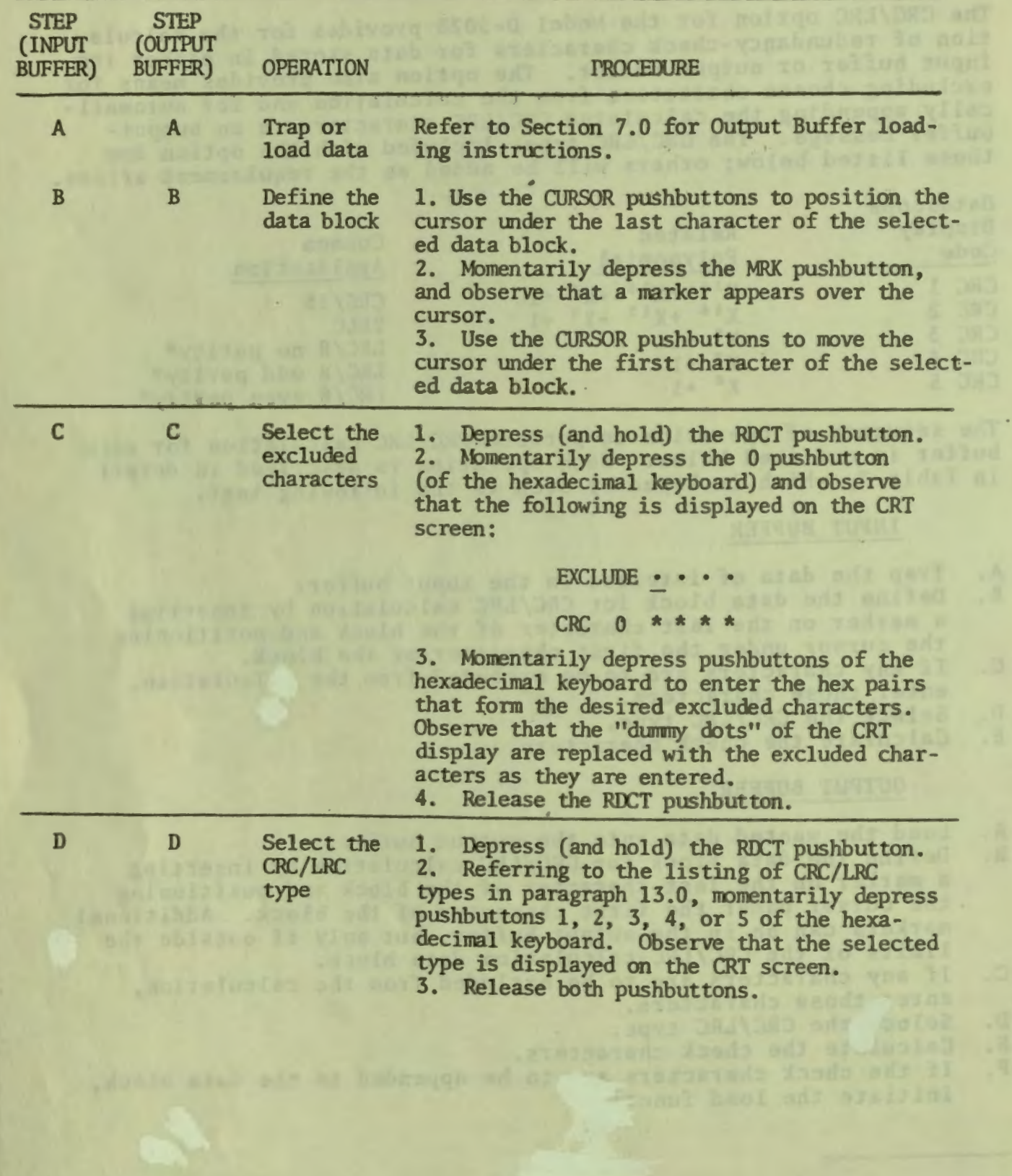

I j I

I

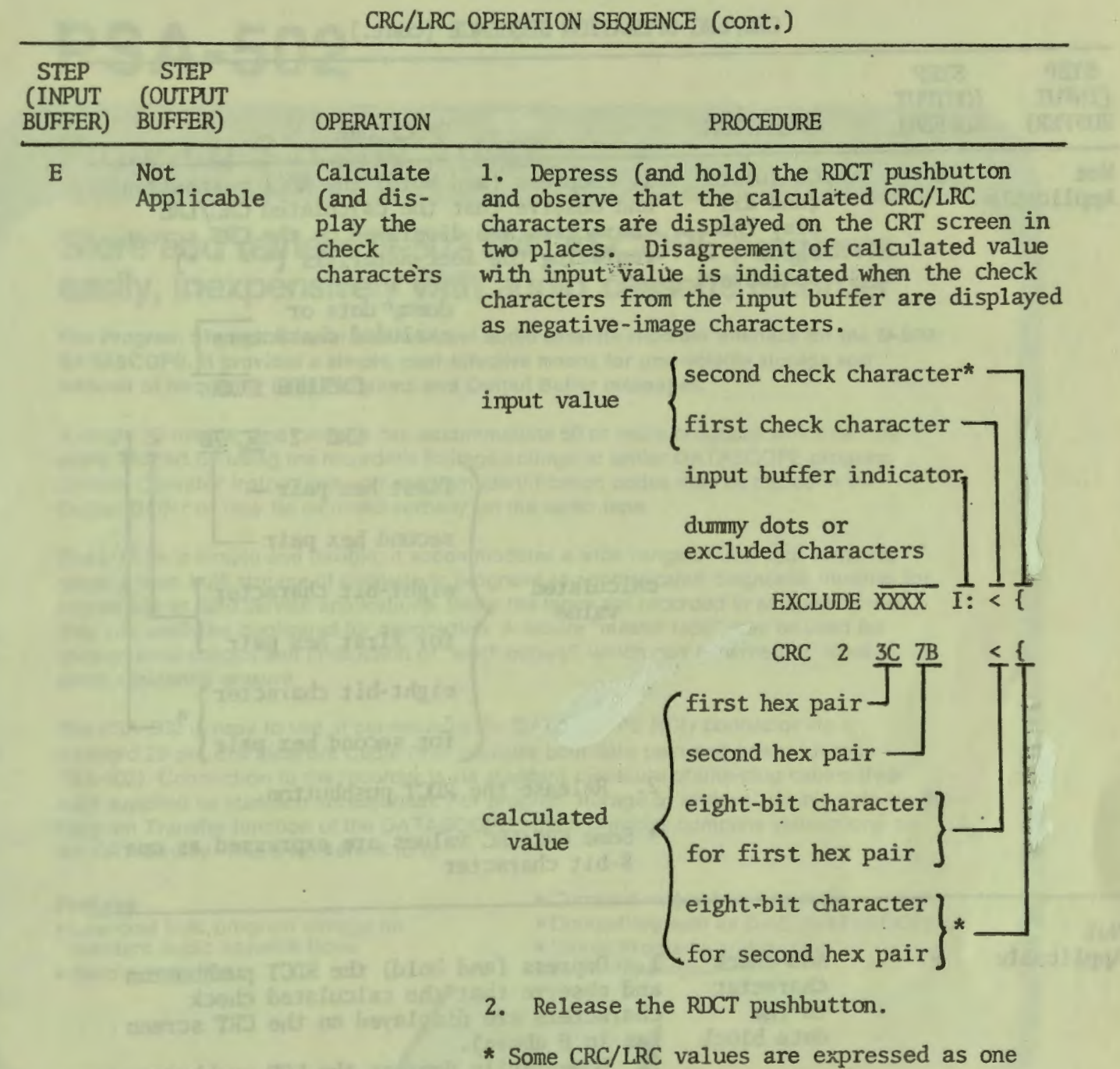

Example 2014 & Some CRC/LRC values of the Some CRC/LRC values of the Some CRC/LRC values of the Some CRC/LRC values of the Some CRC/LRC values of the Some CRC/LRC values of the South of the South of the South of the South

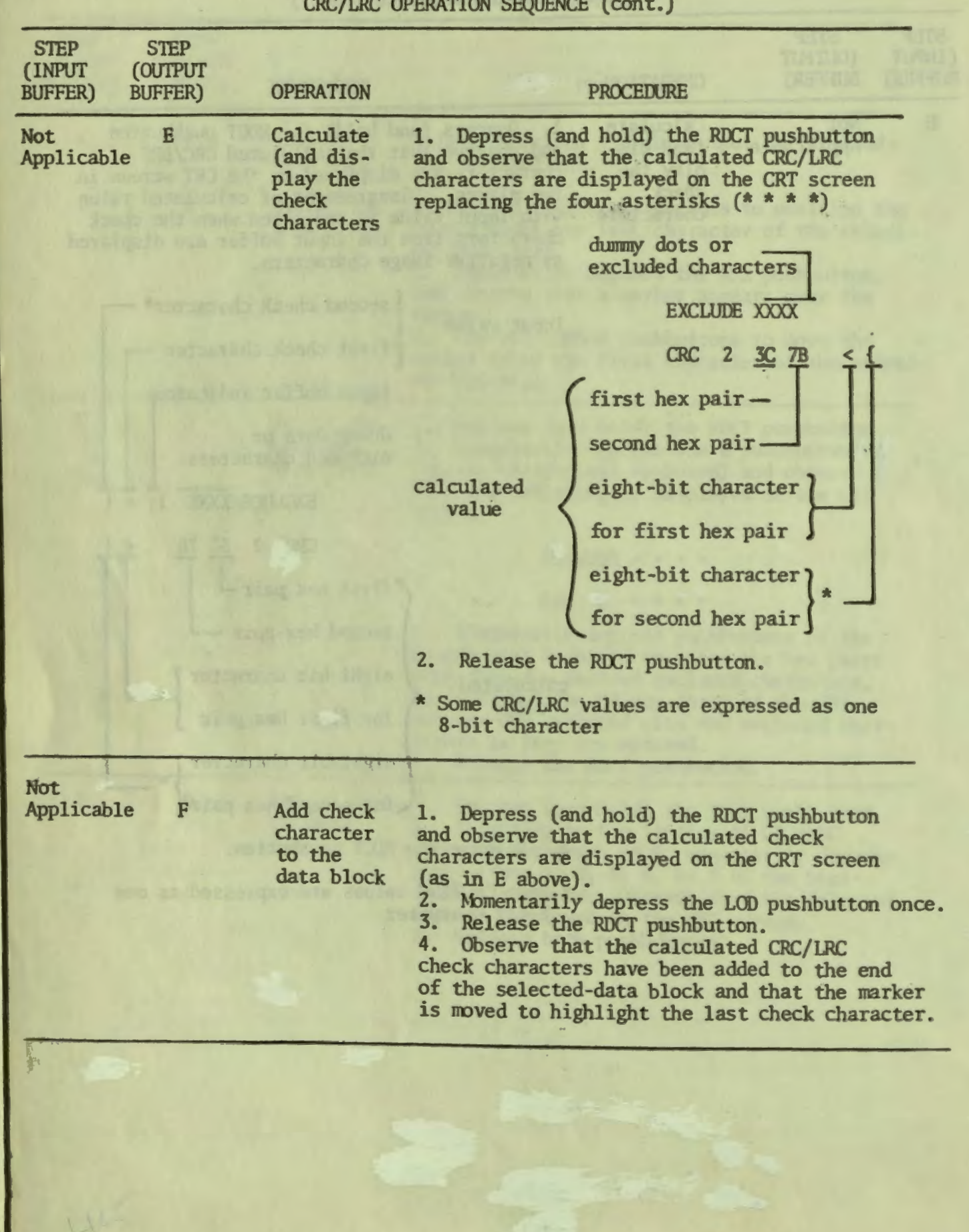

I I I I

### CRC/LRC OPERATION SEQUENCE (c)

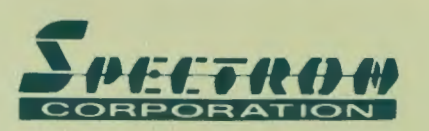

◄

# **PSA-502**

# **Program Storage Adapter**

## **Store and retrieve D-502 DATASCOPE programs easily, inexpensively with audio cassette recorder**

**The Program Storage Adapter is a low-cost audio cassette recorder interface for the D-502 DATASCOPE. It provides a simple, cost-effective means for non-volatile storage and retrieval of frequently used Programs and Output Buffer messages.** 

A single 30-minute tape cassette can accommodate 50 or more programs which can be easily located by using the recorder's footage counter or under DATASCOPE program control. Operator instructions and program identification codes may be placed in the Output Buffer or may be recorded verbally on the audio tape.

The system is simple and flexible. It accommodates a wide range of user requirements, ranging from bulk storage of single-user programs to sophisticated diagnostic libraries for central site or field service applications. Since the tapes are recorded in an audio format, they can easily be duplicated for distribution. A secure " master tape" may be used for revision level control and production of "work copies", which can be write-protected to avoid accidental erasure.

The PSA-502 is easy to use. It connects to the DATASCOPE RCU connector via a standard 25-pin EIA Data Set Cable (this provides both data path and power for the PSA-502). Connection to the recorder is via standard miniature phone-plug cables (two each supplied as standard accessories}. For program storage or retrieval, simply activate the Program Transfer function of the DATASCOPE, which provides complete instructions on the CRT display. That's all there is to it.

#### **Features**

- Low-cost bulk program storage on standard audio cassette tapes
- Simple operation
- Compact, rugged construction
- Compatible with all D-502 DATASCOPES
- Stores Programs and Output
- Buffer Messages

# **PSA-502 Specifications**

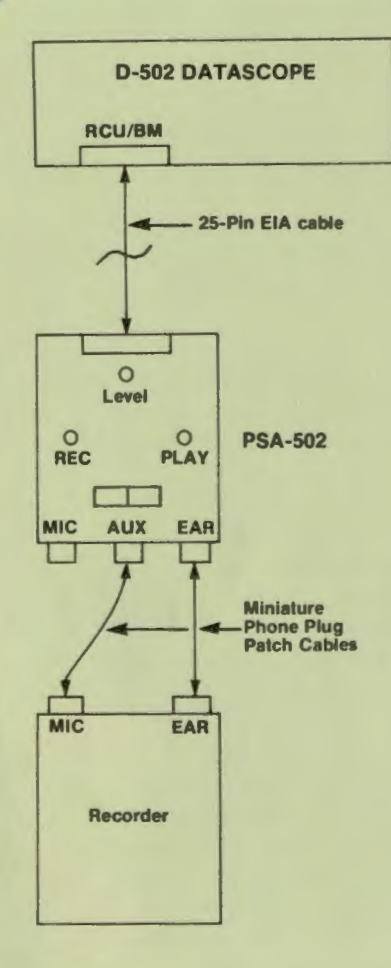

**DATASCOPE Connection - A standard 25-pin EIA Cable (male to** male) is used to interconnect the RCU/Business Machine D-502 connector and the PSA-502 This provides data path and PSA power. (±12 VDC on pins 9 & 10).

Recorder Connections - Two miniature phone plug cables are used to interconnect PSA-502 and audio cassette recorder

**MICrophone** - PSA phone jack output is a 50 mV Peak-to-Peak audio signal (for use with high-sensitivity recorder inputs).

**AUXiliary - PSA phone jack output is a 500 mV Peak-to-Peak** audio signal (for use with normal, low-sensitivity recorder inputs). **EARphone - PSA phone jack input (connected to** earphone output).

**Mode Switch - A two-position "RECord/PLAYback" switch sets** PSA-502 for record to tape or playback from tape. Two LED indicators display operating mode selected

Level Indicator - A LED indicator is ON whenever recorder output level is insufficient for reliable data transfer.

Data Rate - 300 BPS nominal.

**Dimensions --** Length  $-$  5.85" (24.86 cm), Width  $-$  4.30" (10.92 cm), Height  $-$  1.20" (3.05 cm)

 $Weight - 10$  oz. (284 grams).

Maximum Power Requirements - +12 VDC @ 110 ma, -12 VDC @ 100 ma (supplied by DATASCOPE RCU connector).

Included Accessories - Operator instructions, two each miniature phone plug 6 ft. patch cables.

#### Ordering Information -

Program Storage Adapter, Model PSA-502 ................. \$150.00 Optional Accessories - Cassette Recorder - Model RQ-413 AS, complete with AC Cord, one

tape cassette, and carrying case ................................\$100.00  $Tape Cassettes - Model HC-60 (60 minutes)$  ...............\$ 5.00

> RO-413 AS Recorder

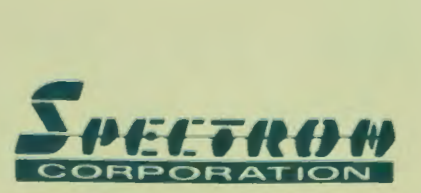

344 New Albany Road • P. O. Box 620 • Moorestown, NJ 08057 Telephone: 609-234-5700 • TWX: 710-897-1359 • Telex: 83-1488

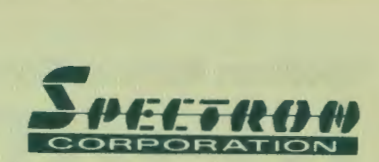

**7** 

# **Spectron Remote Connection Units {RCU's)**

I

**The versatility of Spectron DATASCOPE Data Communications Monitors and T-511 Tape Recorders is augmented by this series of Remote Connection Units (RCU's). These RCU's provide bridging and electrical isolation as well as signal and connector conversion. In addition, they may be conveniently located close to a modem to avoid rerouting cables through the DATASCOPE or T-511.** 

The Remote Connection Units provide electrical isolation and line driving capability for monitoring of a communications interface (RS-232, 20/60) ma loop current. Wideband or CCITT v.24 or v.35) beyond the 50-foot limit usually imposed by modem and business machine manufacturers. This feature allows remote connection of monitoring devices at distances up to 300 feet, and avoids interaction between the monitoring device and the channel being monitored.

The RCU provides isolation and amplification for the leads in the interface specified on the reverse side. The remaining leads are forwarded through the RCU by direct metallic connections.

Each RCU requires de power at ±10 to 15 volts and draws a maximum of 60 milliamperes from each polarity. This power may be obtained at the user's option from the associated modem (if available). from the associated business machine or monitoring device (DATASCOPE). or from a separate power supply. The usual arrangement is to obtain power from an associated monitoring device and all DATASCOPES are equipped to supply it. Each RCU is housed in a cast aluminum case which is electrically connected to Frame Ground but not to Signal Ground. Three interface connectors provide for connection to the modem. the business machine and a monitoring device. The monitoring connector is a DB-25S in every instance.

**MONITOP** 

**ONITOR** 

## **Spectron Remote Connection Units (RCU's)**

**RCU-220 INTERFACE: EIA RS-232 CONNECTORS: 3 DB-25S** 

> h  $\overline{2}$

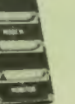

**Isolated** 

Į

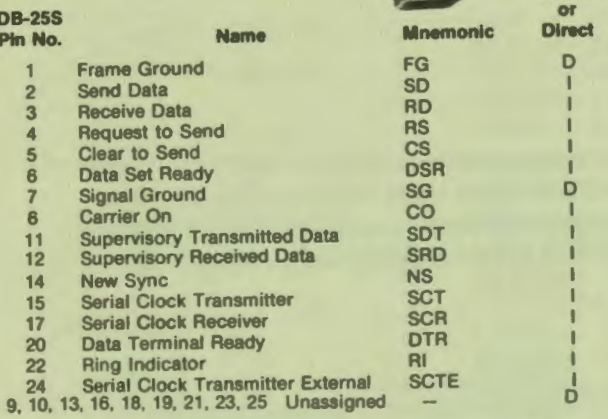

#### **RCU-235**

**INTERFACE: CCITT v.35 CONNECTORS: Winchester MRA 34SJ602** 

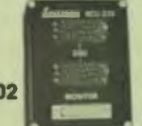

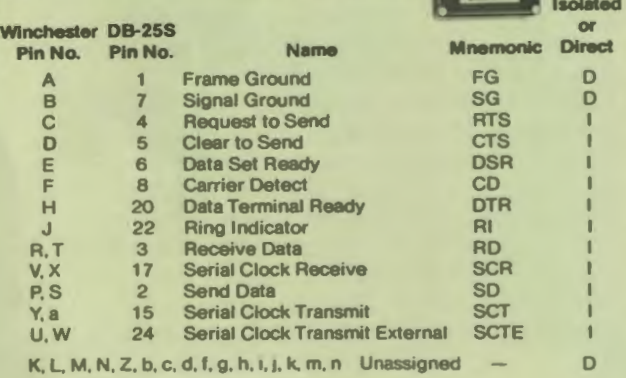

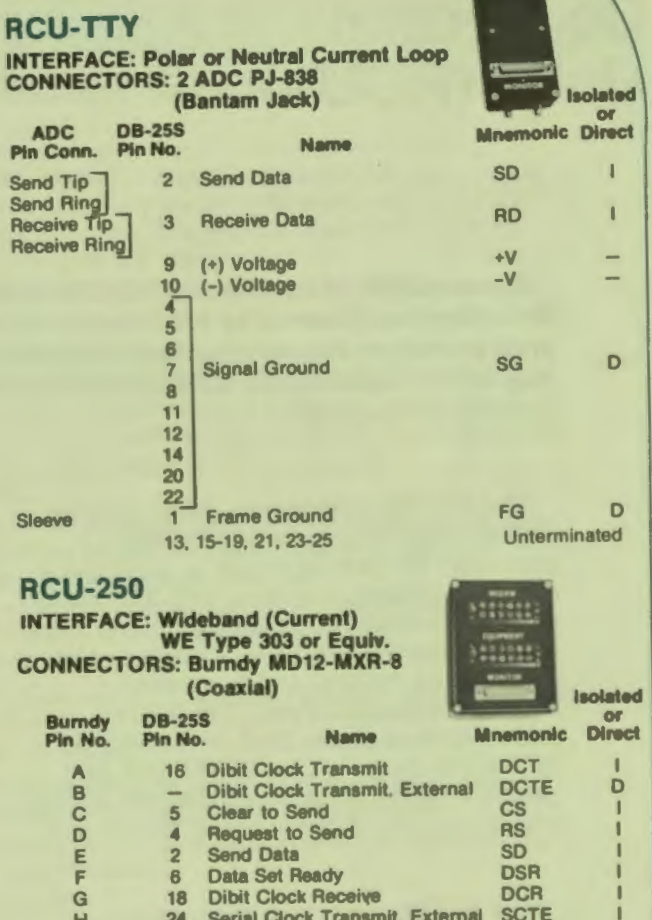

#### **Equipment**

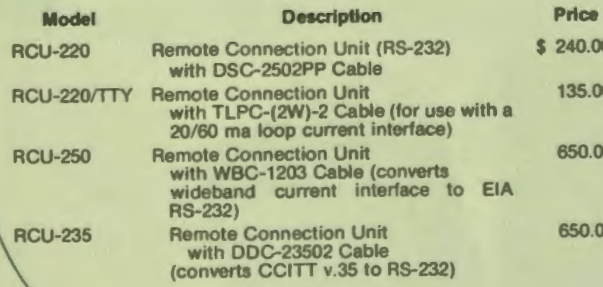

#### Standard RCU Configuration

9-14, 19-23, 25

J 15 Serial Clock Transmit K 3 Receive Data L 17 Serial Clock Receive M 8 Carrier Detect F (outer) Ring Indicator **M** (outer) Data Terminal Ready

C.D,E.G,H 7 Signal Ground

J,K & L (outer)

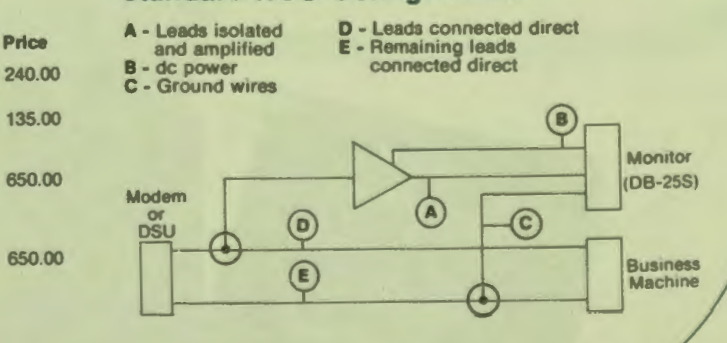

J 15 Serial Clock Transmit SCT

**RD** SCR CD  $\overline{\mathsf{RI}}$ DTR FG **SG** 

D

فلأفاء

Unterminated

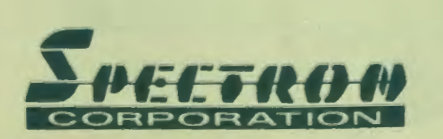

344 NEW ALBANY ROAD • P.O. BOX 620 • MOORESTOWN, N.J. 08057<br>CORPORATION TWX: 710-897-1359 TELEX: 83-1488 PHONE: 609-234-5700 TELEX: 83-1488

Printed in USA Specifications and prices subject to change without notice. October 1977

# **Product Bulletin**

MODEL T-511

◄

## **HIGH SPEED TAPE UNIT**

CAPTURE DATA COMMUNICATIONS PROBLEMS - 50 to 56,000 bps

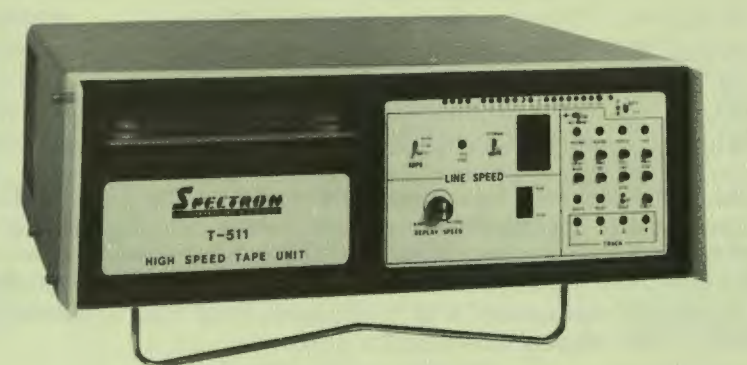

#### FEATURES

•Full duplex data stream tape recording

- •Accepts all codes, line disciplines and speeds up to 56,000 bps
- •Compatible with EIA Interface RS-232C, CCITT V.24, CCITT V.35 and Wide Band WE Type 303
- Lamp display of all significant interface signals **eSlow** speed playback for display and analysis
- **•Complete electrical isolation from monitored channel**
- **•Lightweight portability** ... **single compact unit**

**•Simple, straight forward connection and operation** 

The Spectron High Speed Tape Unit, Model T-511 is a portable magnetic tape-recording instrument designed for troubleshooting and monitoring data communications channels. A member of the DATASCOPE family of test instruments, the High Speed Tape Unit records all traffic on **both** sides of a data link at speeds from 50 to 56,000 bps. Below 44 Kbps the T-511 produces tapes that may be replayed on any Model 601 DATASCOPE. Alternatively, tapes recorded at **any** speed may be replayed on the Tape Unit itself with a cable connection to any model DATASCOPE for display.

The T-511 is compatible with most forms of data transmission, whether synchronous or asychronous and, like the D-601 DATASCOPE, it uses a magnetic tape cartridge to record both sides of the communication channel simultaneously. It may be connected to the data link directly or through a Remote Connection Unit which bridges the channel interface and provides electrical isolation without adding cable length or increasing electrical loading. A DATASCOPE may be used for real-time display of traffic being recorded, and then switched to replay at slow speed for analysis without recabling; or the T-511 may be used alone to produce tapes for later replay. The Block Diagram shows the High Speed Tape Unit with a typical modem and DATASCOPE connection.

The T-511 may be left on-line indefinitely. An endless loop format is used (even though the tape is not physically arranged as a loop) and thus a perpetual moving history of all events on the line is recorded. The cartridge may be changed at any time to retain a permanent record.

Both Send and Receive data are recorded along with Carrier Detect and Request-to-Send signals from the channel interface. Provision is also made for recording an Event Mark either in response to an external signal or under the control of a front panel push button. During replay these signals are read from tape and delivered to the output interface for display on an associated DATASCOPE just as if they were arriving on-line, but the replay speed may be slowed or stopped for close examination of the data.

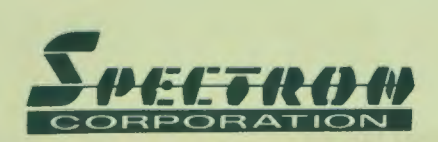

344 NEW ALBANY ROAD• P.O. BOX 620 • MOORESTOWN, N.J. 08057 TWX: 710-897 -1359 TELEX: 83-1488 PHONE: 609-234-5700 The tape cartridge (3M-DC300A) is the same as used in the DATASCOPE Model D-601. Recording alternates among four (4) tracks at a tape speed of either 25 or 100 inches-per-second. The tape is recorded serially one track at a time, reversing direction each time "end-of-tape" is reached and continuing on the next track without loss of data until all four tracks are full. After that, old data is replaced with new as recording continues. The tape is buffered from the line and data is recorded in a variable length block format. The same buffer is used to read from tape for output to a DATASCOPE.

Because of the wide range of speeds accommodated by the T-511, two different tape velocities and block lengths are used for recording. This results in varying tape storage capacity as follows:

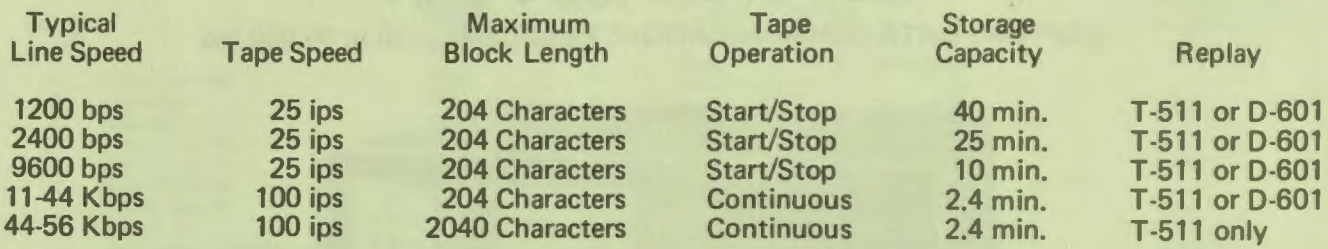

The T-511 is compatible with and may be connected directly to any E IA RS-232 interface. However, at speeds above 19.2 Kbps various special interfaces exist which require signal conversion and connector adaptation. A series of Remote Connection Units (RCU's) has been developed to augment the versatility of the T-511 by accommodating these special interfaces. These RCU's provide bridging and electrical isolation as well as signal and connector conversion; and in addition, they may be conveniently located close to a modem to avoid rerouting cables through the T-511.

#### **BLOCK DIAGRAM**

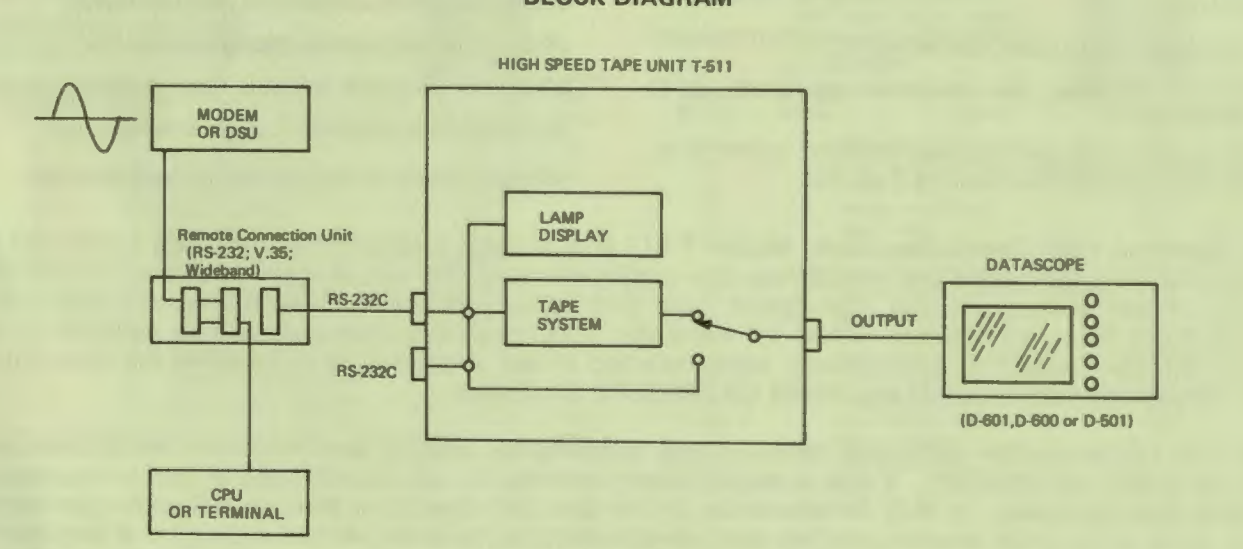

PRICES:

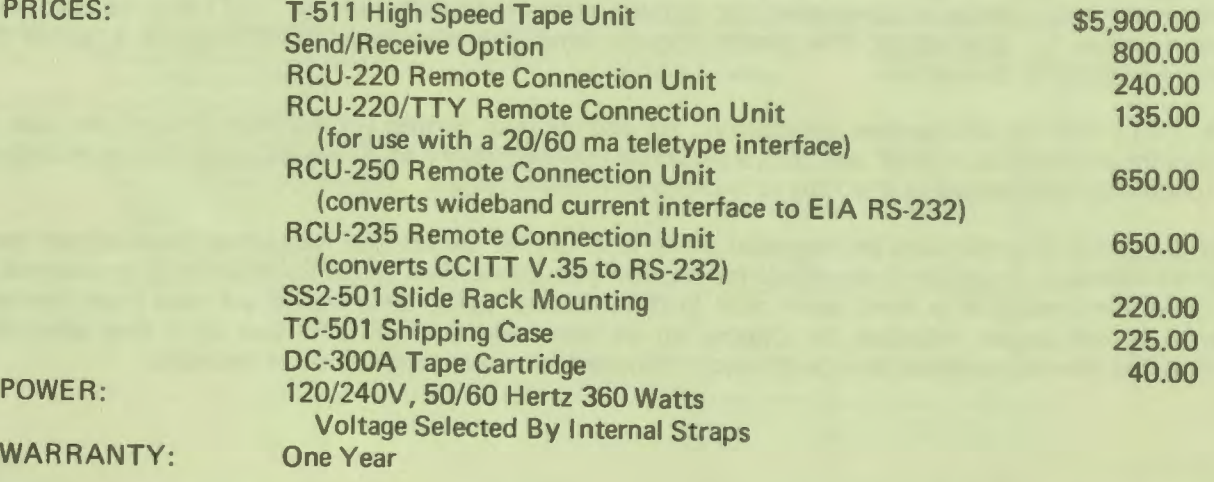

# **Spectron MAU-2408 Monitor Alarm Unit Provides continuous alann monitoring for SD/RD response plus 3 other EIA RS-232 signals**

The MAU-2408 Monitor Alarm Unit is a modular unit that monitors eight **EIA** RS-232 interface leads and provides alarms on four of these leads. The leads monitored are Send Data (SD), Receive Data (RD), Request to Send (RTS), Clear to Send (CTS), Data Set Ready (DSR), Carrier Detect (CD) and Signal Quality **(SQ).** Alarm monitoring is provided for the SD/RD response and for any three of the remaining monitored leads.

The time delays are selected individually for each of the four alarm circuits. The available delays range from 10 milliseconds to 2 .55 seconds in 10 millisecond intervals, and from one second to 255 seconds in one second intervals.

The alarm indicators for the selected control signals are activated whenever the signal is true or false (as selected by the user) for a period in excess of the programmed delay time. In the case of the SD/RD alarm circuit, the preselected time delay is triggered when the SD signal is in an idle state. If the RD signal does not become active during the period, the alarm indicators on both the **MAU** and its associated power unit light. The idle state can be selected as either a binary "0" or binary "1"

The **MAU** front panel consists of eight LEDs to monitor the signals, an alarm indicator (LED), alarm **ON/ OFF** switch and an interface monitor patch cavity. **A** Spectron patch cord with one end connected to a DATASCOPE can be inserted into this patch cavity to access all leads of the interface. The connected DATASCOPE can monitor the traffic without interrupting the data circuit.

The rear of the **MAU** module is equipped with two DB-25S connectors to accommodate the interfacing devices. The **MAU** is typically installed between a modem and a front-end port or terminal.

Time delays are programmed individually for each of the four alarm circuits. Each circuit includes an oscillator and a programmable 8 -bit counter.

The power required to operate the Monitor Alarm Units is provided by the Monitor Power Unit, Model MPU-2416. The

.. . ••

... Ill •• ca ,.

••

..

**'l'El\_-,lf II N** 

front panel of the power unit consists of a monitor patch cavity connected to a DB-25S connector located on the rear of the unit for interfacing with test equipment; an alarm indicator; an audible alarm; a reset switch; and a three-position switch to enable/ disable the audible alarm and to test the audible alarm and all LEDs on the connected **MAUs.** The reset switch simultaneously resets all connected **MAU**<sub>s</sub>.

In addition to the DB-25S connector, the rear panel of the **MAU** is equipped for connection to the Spectron RAP-8 Remote Alarm Panel. This optional panel, located apart from the MAUs, provides an additional

- Monitors eight EIA RS-232 signals
- Provides alarm monitoring for SD/RD response plus three other control signals
- Independently set timers for each alarm
- Modular, compact and easily expanded
- Provides both audible and visual alarms
- Connects directly to **EIA**  RS-232 interface; no special cables required
- Equipped with monitor port for access to the EIA RS-232 interface
- Five-year warranty

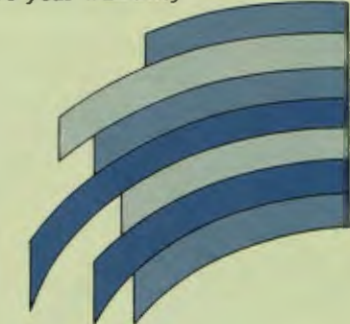

alarm indication. Each RAP-8 accommodates up to eight racks of MAUs. An alarm condition detected by any connected **MAU**  causes an additional alarm to be indicated at the RAP-8. The panel has separate indicators for each connected rack. The advantage is that a user with many racks of Monitor Alarm Units located on different floors or in different rooms has a single alarm panel which indicates an alarm condition and the location.

Up lo 16 **MAU** modules plus the power module can be installed in 19-inch, 23-inch, or 24-inch wide equipment cabinets using the appropriate Rack Adapter

Unused positions can be filled with blank panels.

Each **MAU** module measures 5.2 inches high (13.21 cm) and 11.6 inches deep (29.46 cm); it weighs one pound (0.45 kg). Power required for the MPU is 120/240 volts at 50/60 hertz. Power consumption of the MPU with 16 MAU modules connected is less than 50 watts.

The Spectron MAU-2408 Monitor Alarm Unit, MPU-2416 Monitor Power Unit and MRA-519 Monitor Rack Adapter are backed by a five-year warranty. The RAP-8 Remote Alarm Panel is backed by a oneyear warranty.

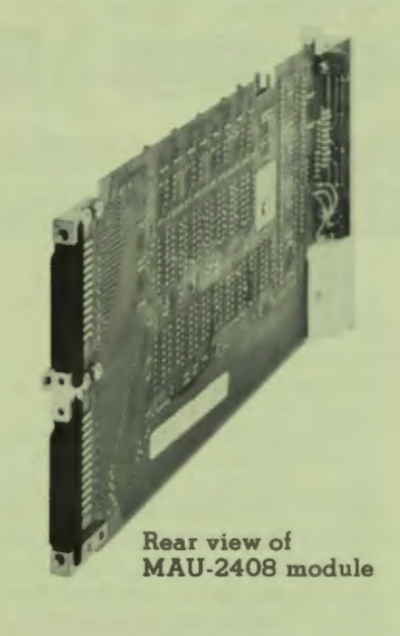

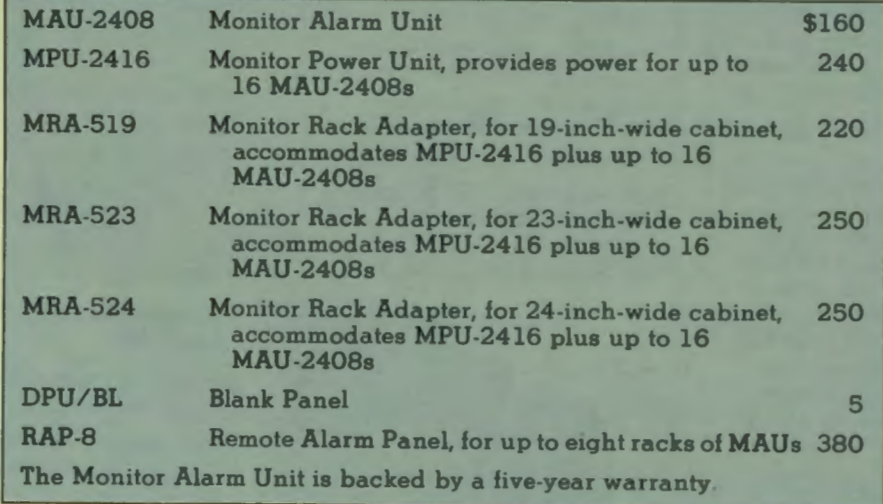

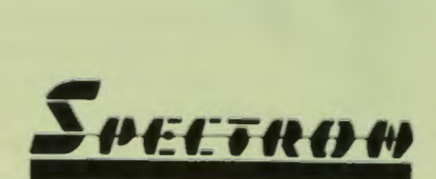

344 New Albany Road • P. O. Box 620 • Moorestown, NJ 08057 Telephone: 609-234-5700 • TWX: 710-897-1359 • Telex: 83-1488

# **D-901 DATASCOPE**

**Product Bulletin 79-2 D-901 Initial Docwnentation April 1979** 

#### **OVERVIEW**

The Spectron D-901 DATASCOPE, the newest member of the prominent DATASCOPE family of line monitors and data analyzers, is the most comprehensive and versatile diagnostic device available.

The D-901 combines the capability of a powerful programmable interactive data analyzer and emulator with a large-capacity, flexible data storage and retrieval device to provide all the tools necessary to troubleshoot the complex problems of today's sophisticated data networks.

Under manual or program control, the D-901 DATASCOPE is able to:

- Remotely operate or control another D-901 DATASCOPE
- Monitor and analyze data at speeds up to 1,600,000 bps
- Recognize and store complex data patterns
- Perform bit level testing
- Store selected data sequences
- Initiate and terminate recording of data and selected control signals at speeds up to 72,000 bps
- Output a user-selected response to a specific incoming sequence
- Store and edit user programs
- Display or freeze the data stream on a large easyto-read 9-inch CRT
- Count events and measure the time interval between events
- Perform confidence and diagnostic tests
- Conduct a bit-error rate test (BERT)
- Program comprehensive interactive emulation routines with simple instructions
- Generate and check any 16-bit polynomial BCC
- Perform a dynamic CRC and LRC test
- Load programs into and obtain results from a D-901 via a telephone data circuit

The microprocessor-based D-901 consists of the following major elements: a CRT display, a keyboard with cursor controls, two floppy disk drives, and an LED display of all **EIA** signals.

#### **PROGRAMMING LANGUAGE**

**A** compiler-level language designed specifically for data communications purposes allows the user to program a wide variety of diagnostic tests and emulation routines ranging from a simple response time calculation to a complex simulation of a front-

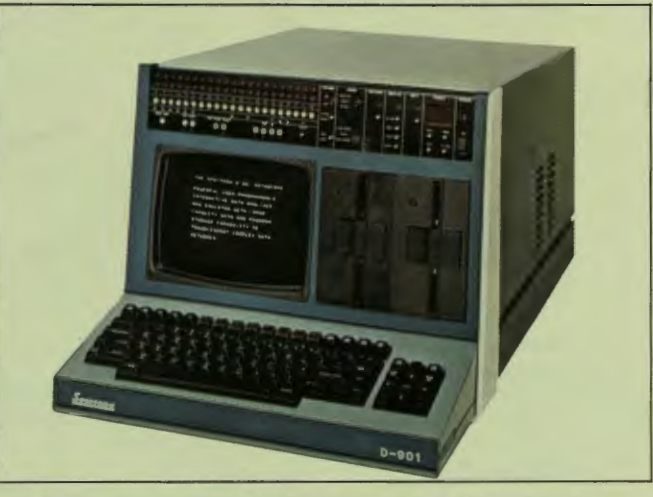

end processor. Eight counters, eight timers plus an interrupt timer are available to the programmer. The contents of these counters and timers can be displayed on the CRT even during program execution. **All** instructions are entered from the keyboard. The D-901 can perform a variety of functions under program control including the monitoring, displaying, storing, and analyzing of all data flowing across the modem interface.

Program efficiency is enhanced and editing simplified by utilizing labelled instruction steps rather than fixed program steps. This procedure frees the programmer from concern with forward and backward referenced step numbers. Assigning labels to user instructions facilitates editing procedures such as instruction deletion and insertion because the compiler compensates for changes in branch addresses.

Program entry is simplified by prompting messages. All instructions are entered from the front panel alphanumeric keyboard in English rather than hexadecimal with the instructions requiring a minimum number of keystrokes to enter. The keyboard is also used to enter configuration parameters, to perform paging and editing functions, and to control the cursor.

The instruction set of the D-502B DATASCOPE is a subset of the D-901 instruction set. Therefore, all existing D-502B programs can easily be converted, and enhanced if desired, to execute on the D-901.

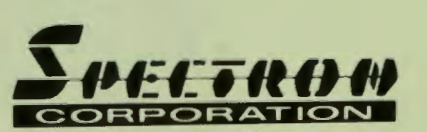

# **Spectron D-901 DATASCOPE.**

#### **Sync Reset**

Pushbutton causes the D-901 to initiate a search for new sync on both send and receive legs.

#### **Hex Display**

Pushbutton causes a hexadecimal representation of the displayed line data.

#### **Interface Status**

Individual LED indicators display the status of 21<br>EIA data and control leads. Separate LEDs for positive states and negative states of each lead.

#### Interface Jacks

Interface jacks allow direct oscilloscope monitoring of all interface signals.

#### **Control Out**

Output jack that supplies a high- or low-level signal as determined by the user program.

#### **External Stop**

Input jack to which an external signal may be applied to stop the user program and data display.

#### **External Sync Reset**

Input jack to which an external signal may be applied to request a search for new sync.

#### Test In

Four input jacks whose status is stored on the Data Diskette when recording. Interface jacks may be connected to these input jacks via jumper cables for recording the status of the selected leads.

#### **Event Marker**

Pushbutton causes a mark to be placed on recorded data. User program can test for this mark in a Replay mode.

#### **CRT** Display

Large easy-to-read CRT to display send data and/or<br>receive data, user programs, timer and counter values, and system operating parameters.

#### Keyboard

Keyboard used to enter output messages, program<br>instructions, and configuration parameters. All program editing is accomplished from the keyboard.

#### **Character Framing**

Two-position switch, when in the "off" position. disables all automatic synchronization. When in the "on" position, character framing is determined by an entry made to the configuration table

ه ه

Q

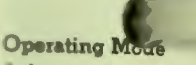

A three-position switch Monitor mode is used from the line. Run Progr and record data under erminates all data n program execution.

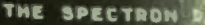

#### ATASCOPE

៊ី

 $\overline{v}$ 

ë

 $\tilde{\tilde{\mathbf{M}}}$ 

 $\overline{\mathbf{S}}$ 

ő

ĉ

۰ ۰

POUERFUL USER **MMABLE** INTERACTIVE D LYZER AND EMULATOR IRGE **CAPACITY DATA IOGRAM** STORAGE CAPABI TO. **X DATA** TROUBLESHOOT CO. **NETUORKS.** 

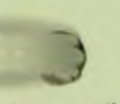

selects operating  $m$ to monitor and rec ram mode **is used**  program control. St. **nonitoring**, recordi

FRAME

**SYNC** u se

Ō

#### Remote Control Operation **A** three-position switch allows operation of D-901 as **a** loc al, **slave** or master station.

TRACK

**FWF** 

٠

**BALLAS** 

ON

**REPLAY** 

 $5100$ 

**MED. 6** 

FAST &

ow

٠

**IDLE** 

٠

m

٠

nsr

٠

隠

ä.

 $D - 901$ 

**HEX** 

 $rac{1}{2}$ 

**NEWLINE** 

**BHIFT** 

ENTER

#### **Record Control**

Pushbutton switch causes the unit to record incoming data on the track specified by the Track Indicator. Data is recorded in a continuous loop. Idle, replay and record operations can also be initiated under program control.

## **Replay Controls**

Four pushbutton switches control replay of stored data beginning at the track specified by the Track Indicator. Replay speed is determined by the selected pushbutton.

#### **Track Indicator**

Three-digit indicator displays the track on the Data Diskette that is being read or written.

#### **Idle Control**

Pushbutton switch terminates record or replay operations and causes the unit to enter a standby mode.

#### **Track Controls**

Manual controls for reverse, forward and last forward movement of the Data Diskette and reset to track 001.

**Data Diskette**  Records send and receive data along with the status of eight signal leads. Data Diskette operations are controlled manually or by the user program.

#### **System Diskette**

Stores D-901 operating system, user programs, selected line data logged by the user program, counter and timer values, and a variety of system configurations as defined by the user.

**Cursor Controls**<br>
Pushbutton positions a cursor vertically and horizontally. Additional pushbuttons control<br>
paging and tabbing.

#### **DISKETTE UNITS**

The D-901 is equipped with two integral floppy disk drives designated the Data Diskette and the System Diskette.

Full-duplex data and the status of up to eight userselected control signals can be recorded at speeds up to 72,000 bps on the Data Diskette. This data is continually recorded in a closed-loop manner with new data replacing old data. The capacity of this long-term storage device at this speed is over 300,000 bytes of send and receive data. **A** frontpanel display indicates the recording track.

User programs can be stored on the System Diskette along with character sequences, system configuration parameters, and the D-901 operating system. User programs can be called up with simple commands, easily edited, if necessary, and executed on live data or recorded data. Data sequences entered by the operator through the keyboard or received over a telephone line can be stored in a 4K-character output buffer and automatically transmitted upon reception of a userspecified character sequence. The system configuration parameters that can be stored include speed, code, sync pattern, and framing.

#### **OPERATION**

Full-duplex data at speeds up to 1.6 megabits per second can be monitored, displayed and analyzed under program control. **A** large 9-inch CRT displays incoming and/or outgoing traffic. The CRT is also used to display user programs, buffer contents and stored configuration parameters. The contents of the CRT are selected via the keyboard.

Two buffers are provided. **A** log buffer records the most recently received 4096 characters and an output buffer stores user-entered messages. **Any**  number of messages can be stored in this output buffer up to a total of 4096 characters. These messages are selectively transmitted upon receipt of a particular character sequence under program control.

The D-901 can be operated as a local station, a master station or a slave station. As a local station, the D-901 is controlled from its front panel. In a master-slave environment, a master D-901 can control a remotely located slave D-901 with the slave unit transmitting the results of its program and the data back to the master. The two units are connected by a dial-up line or leased line.

The D-901 is capable of performing dynamic cyclic redundancy checks (CRC) and longitudinal redundancy checks (LRC) including any 16-bit character parity generation and check.

#### **COMPATIBILITY**

The D-901 is compatible with most forms of asynchronous and synchronous data transmission and accommodates RS-232, V.35, X.21, TTL and RS-449 interfaces. The unit may be connected directly to the data link or for monitoring only, through a Remote Connection Unit (RCU) which bridges the interface and provides electrical isolation and signal level conversion without increasing the electrical loading. An RCU allows a user to install the D-901 a greater distance from the interface.

#### **SELF DIAGNOSTICS**

The D-901 is capable of performing a confidence test and an internal diagnostic test. The confidence test automatically checks the CRT, memory, I/0 circuitry, keyboard and the Data and System Diskettes. Successful completion of the test assures the operator that the major systems are operational. The diagnostic test allows the user to check specific operating components of the D-901.

#### **SUMMARY**

The D-901 has many capabilities. It can function as a programmable interactive analyzer, as an emulator, as a storage device, and as a data monitor. *It is powerful, comprehensive, and versatile, but most of all - it's a DATASCOPE, from the inventor and leading supplier of data monitors.* 

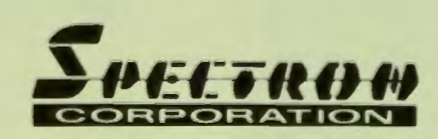

344 New Albany Road • P. O. Box 620 • Moorestown, NJ 08057 Telephone: 609-234-5700 • **TWX:** 710-897-1359 • Telex: 83-1488

# **The Spectron Series of Modem-Related Devices Cost-effective alternatives to modems**

- **MODEM ELIMINATORS**  that enable the direct connection of a computer to a terminal without the need for back-to-hack modems.
- **MODEM ELIMINATOR REPEATERS** that perform all the functions of modem eliminators plus enabling a cable length of 50 feet to be installed on each side.
- MODEM INTERFACE SPLITTERS that permit multiple connections to a single modem.
- MODEM INTERFACE REPEATERS that permits the extension of the **EIA** cable to over 100 feet.

#### **MODEM ELIMINATORS**

Spectron's Modem Eliminators permit direct connection between terminals and computers without the need for modems. They are intended for applications where transmission over short distances would otherwise require two back-toback modems.

They are available in models designed for the EIA RS-232 interface, the CCITT V.35 interface, and the wideband interface. **A** modem eliminator in a patch cord form is also available for the RS-232 interface.

#### **ME-81** - **Modem Eliminator for**  the **RS-232** Interface

The ME-81, designed for the RS-232 interface, is available in the following models: ME-81, ME-81FS-2, ME-81FS-3 and ME-81HF.

The ME-81 is a low-cost unit operating at a single userspecified transmission speed up to 19,200 bps. It transposes SEND and RECEIVE data: generates CLEAR TO SEND and SIGNAL OUALITY signals after a strappable delay of 0, 10, or 50 milliseconds; and provides an active output for DATA SET READY. If required, an active

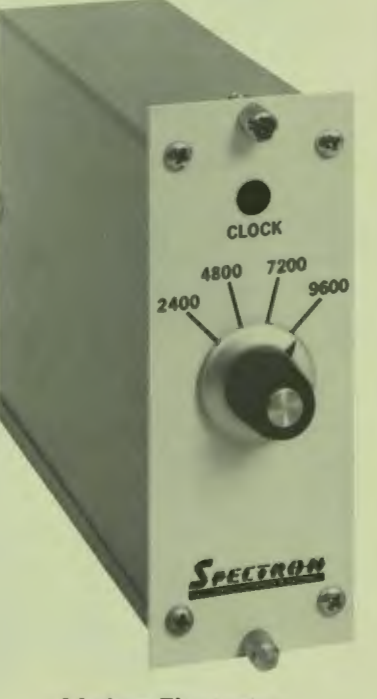

Modem Eliminator Model ME-81FS-2

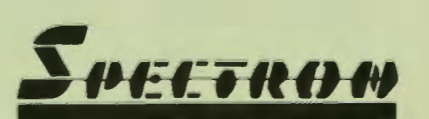

#### output for RING INDICATOR can also be provided.

The ME-81FS-2 Modem  $Elimination$  is equipped with a frequency selector option. It performs all the functions of the basic ME-81 and has four switch-selectable clock speeds: 2400, 4800, 7200, and 9600 h<sub>ng</sub>

The ME-81FS-3 is similar to the ME-81FS-2 except it operates at a maximum speed of 19,200 bps. The four switch-selectable clock rates are 2400, 4800, 9600, and 19,200 bps.

The ME-81HF is a highfrequency version of the basic ME-81 with a single customerspecified clock of either 28.8K 38.4K, 48K, 50K, or 56K bps.

The ME-81 Series Modem Eliminators are available in either 120 volt or 240 volt configurations and are designed to be rack mounted. Nominal dimensions are 2 inches wide by 5¼ inches high by 7 inches deep. All units are equipped. with two 25-pin **EIA** connectors (DB-25S) with screw locks on the rear panel. Power consumption  $i$ s less than  $10$  watts.

Up to eight of the ME-81 Series units can be mounted in an equipment cabinet using the RA-8 Rack Adapter.

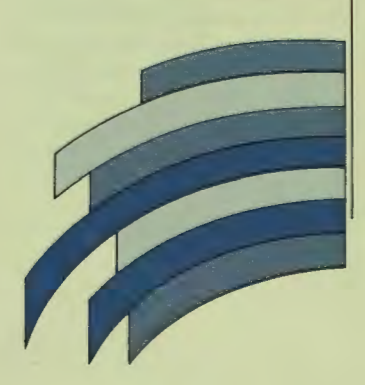

#### **MEPC** - Modem Eliminator **Patch Cord**

The MEPC Modem Eliminator is a patch cord designed for asynchronous applications with and without secondary channels and for synchronous applications. In all cases the business machine is supplying clocks. The cable transposes the appropriate leads in the **EIA**  RS-232 interface in order to emulate two back-to-back modems. The synchronous MEPC is equipped with an external lead to be connected to the external clock source.

#### ME-8V35 - Modem Eliminator for the CCITT V.35 Interface

The ME-8V35 Modem Eliminator is designed for the CCITT V.35 interface. It operates at one of 15 switch-selected transmission speeds - 1200, 2000, 2400, 3600, 4800, 7200, 9600, 19.2K, 34.8K, 40.8K, 50K, 56K, 64K 75K and 150K bps.

The unit transposes SEND and RECEIVE **DATA,** generates CTS and SQ after activation of RTS, and supplies active Data Set Ready and Ring Indicator signals. The CTS delay is switch selectable for either O or 0.4 milliseconds. Also switchselectable is the isolation of chassis and signal grounds.

The ME-8V35 is intended for applications where the maximum distance between the two connected devices is 2000 feet.

The ME-8V35 measures approximately 4 inches wide by 5¼ inches high by 7 inches deep. Power consumption is approximately 5 watts.

Up to four ME-8V35 units can be mounted in a standard equipment cabinet using the RA-8 Rack Adapter.

#### $ME-BB - Wideband Modem$ **Eliminator**

The ME-BB permits direct connection between communications devices located no more than 50 feet apart and conforming to the wideband interface standard. The unit transposes the SEND and RECEIVE DATA signals, generates CLEAR-TO-SEND and AGC after REQUEST-TO-SEND; supplies active DATA SET READY and RING INDICATOR: and generates SEND and RECEIVE clocks. The CTS and AGC delay is nominally set at 40 milliseconds

The following models operating at the indicated speeds are

available in the single speed ME-BB:

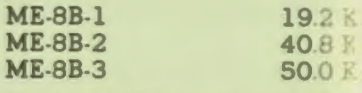

The ME-8BFS is offered which operates at four internal spec 19.2, 40.8, 50.0 and 56.0 Kbps. Speeds are changed by front-panel rotary switch.

The Spectron ME-8B measures approximately 4 inches wide 51/4 inches high by 7 inches deep. Power consumption is approximately 5 watts.

Up to four ME-8B units can be mounted in a standard equipment cabinet using the RA-8 Rack Adapter.

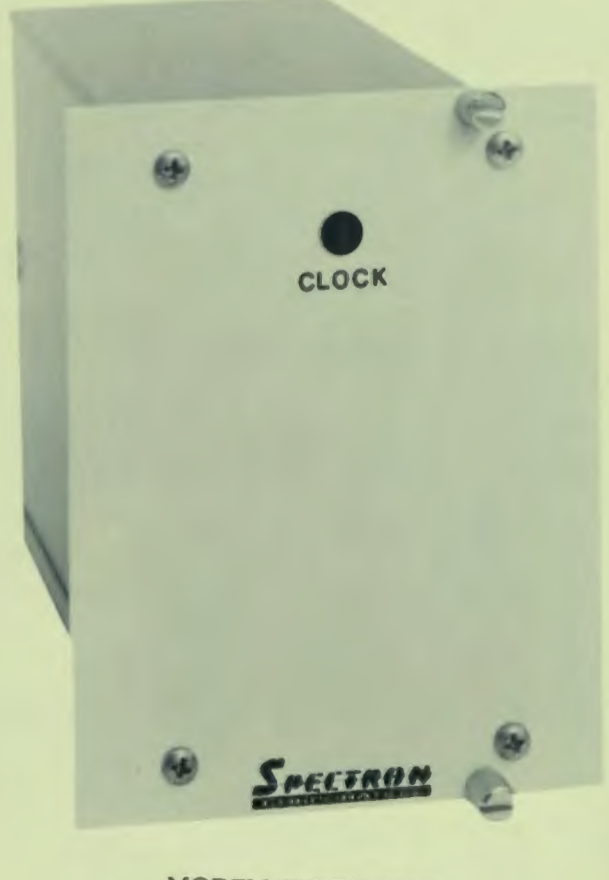

MODEM ELIMINATOR MODEL ME-SB

#### **MER-810-MODEM ELIMINATOR REPEATER**

The MER-810 Modem Eliminator Repeater combines the capability of a modem liminator with a repeater and extends the maximum **EIA** cable length to 100 feet. The unit , perates asychronously or synchronously at any one of the lollowing user-selected speeds: 0, 74.2, 110, 134.5, 150, 300, 600, 1200, 1800, 2000, 2400, 3600, 4800, 7200, 9600, and 19,200 bps.

he MER-810 can be set up for either internal or external clocks 1n d either constant clocks or **CTS-gated clocks. Carrier Detect** can be placed in a constant ON • 12V) condition via strapping. dditional switches are provided to select a 0, 10 or 50 millisecond RTS to CTS delay. **Front panel LED indicators** provide status of SEND DATA, **RECEIVE DATA, CLEAR TO** END, REQUEST TO SEND and LOCK.

The MER-810 measures 21/2 inches high by 51/2 inches wide t y 9 inches deep. Power **adduired is 110 volts at 50/60** hertz; power consumption is approximately 10 watts.

#### **MODEM INTERFACE SPLITTER**

Two versions of a modem interface splitter are offered: the MIS-3400 and MIS-3404.

The MIS-3400 permits multiple connections to a single RS-232 interface. It is equipped with a controlled access feature which enables it to grant access to only the terminal (or port) that raises the RTS signal first. The front panel of the unit is equipped with four LEDs to indicate the active port.

The MIS-3404 performs all the functions of the MIS-3400 plus it is equipped with Streamguard and Tail Circuit features.

The Streamguard feature limits the duration of the HTS signal from a terminal in a multipoint data communications system. Use of this protective feature prevents capture of the system by that terminal in the event of a continuous "high" of the RTS signal. When the RTS signal is "high" for more than 24 seconds, the unit automatically rejects the signal from that port and permits other ports to gain control of the line. The defective port will continue to be blocked out until ii drops RTS; at that time the MIS-3404 will automatically reset.

The tail circuit feature automatically modifies the signals on one of its ports to emulate a computer output. This port can be cabled to a modem that is connected by telephone lines to a remote modem and terminal.

The MIS-3404 front panel is equipped with four LEDs to indicate the active port plus four

LEDs to indicate the port which has had its RTS signal active for more than 24 seconds. An On-Off switch activates the streamguard feature.

**<iii** 

The MIS-3400/3404 measures 2½ inches high by 15 inches wide by  $12\frac{1}{4}$  inches deep. Power required is 120 volts at 50/60 hertz; power consumption is 43 watts.

The MIS-3400/3404 can be mounted in a standard equipment cabinet using the MIS-319RA Rack Adapter.

#### **MIR-4/MIR-6 MODEM INTERFACE REPEATER**

The Modem Interface Repeaters are offered in two models: **MIR-4**  and **MIR-6.** These units permit extending the 50-foot limit of the **EIA** interface. They are intended for applications where modems are centrally located in an equipment cabinet remote from terminals or communications controllers.

The **MIR-4** is equipped with four line drivers for the Send and Receive data leads and the Send and Receive clock leads. The **MIR-6** is equipped with six line drivers to regenerate the same leads as the **MIR-4** plus two additional leads as specified by the customer.

The line drivers have differential inputs, ±3 volt thresholds and full hysteresis, thus eliminating both common mode and differential noise.

**A** single modem interface repeater permits a modem and business machine to be up to 100 feet apart. Two modem interface repeaters extend this distance to 300 feet.

The **MIR-4** and **MIR-6** are packaged in a compact case which measures approximately 2 inches wide by 7 inches deep by 5¼ inches high. They are designed for mounting in a standard equipment cabinet.

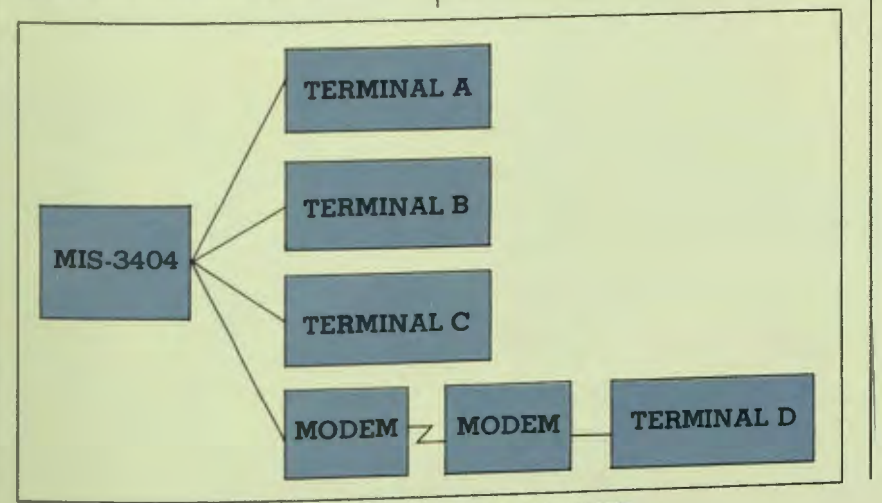

**MIS-3404 WITH TAIL CIRCUIT** 

The RA-8 Rack Adapter accommodates up to eight units; the CSU-MB accommodates a single unit. Alternately, up to eight units can be mounted in the F-525 desktop miniconsole. The modular construction permits easy expansion to meet increasing system requirements. Power required is 120 or 240 volts at 50/60 hertz; power consumption is less than 10 watts.

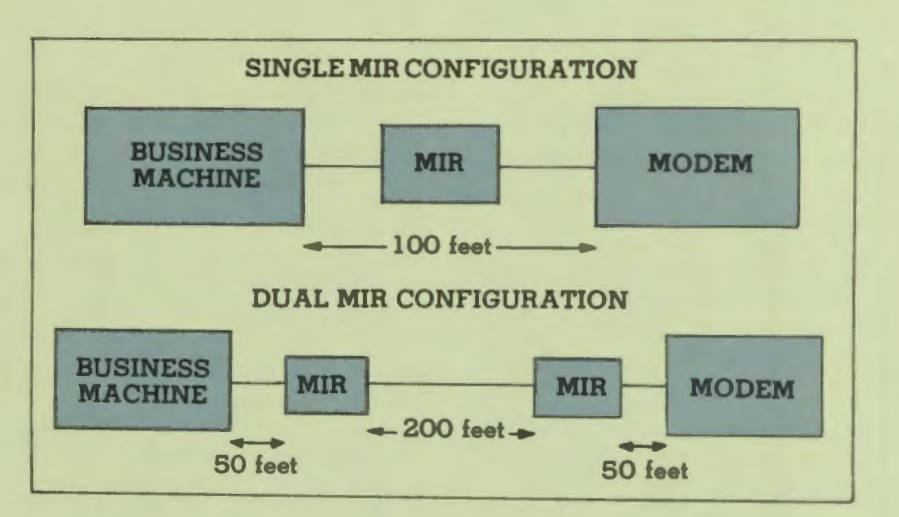

## **Spectron Modem-Related Devices**

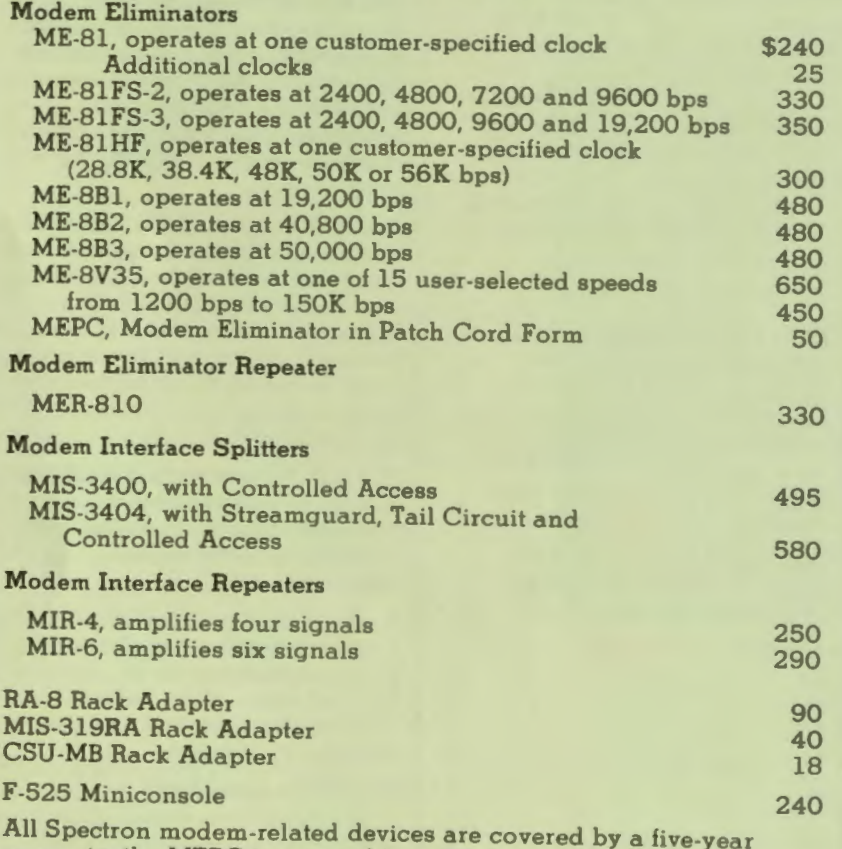

warranty; the MEPC is covered by a 90-day cable warranty.

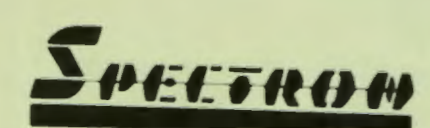

344 New Albany Road • P. O. Box 620 • Moorestown, NJ 08057 Telephone: 609-234-5700 • TWX: 710-897-1359 • Telex: 83-1488

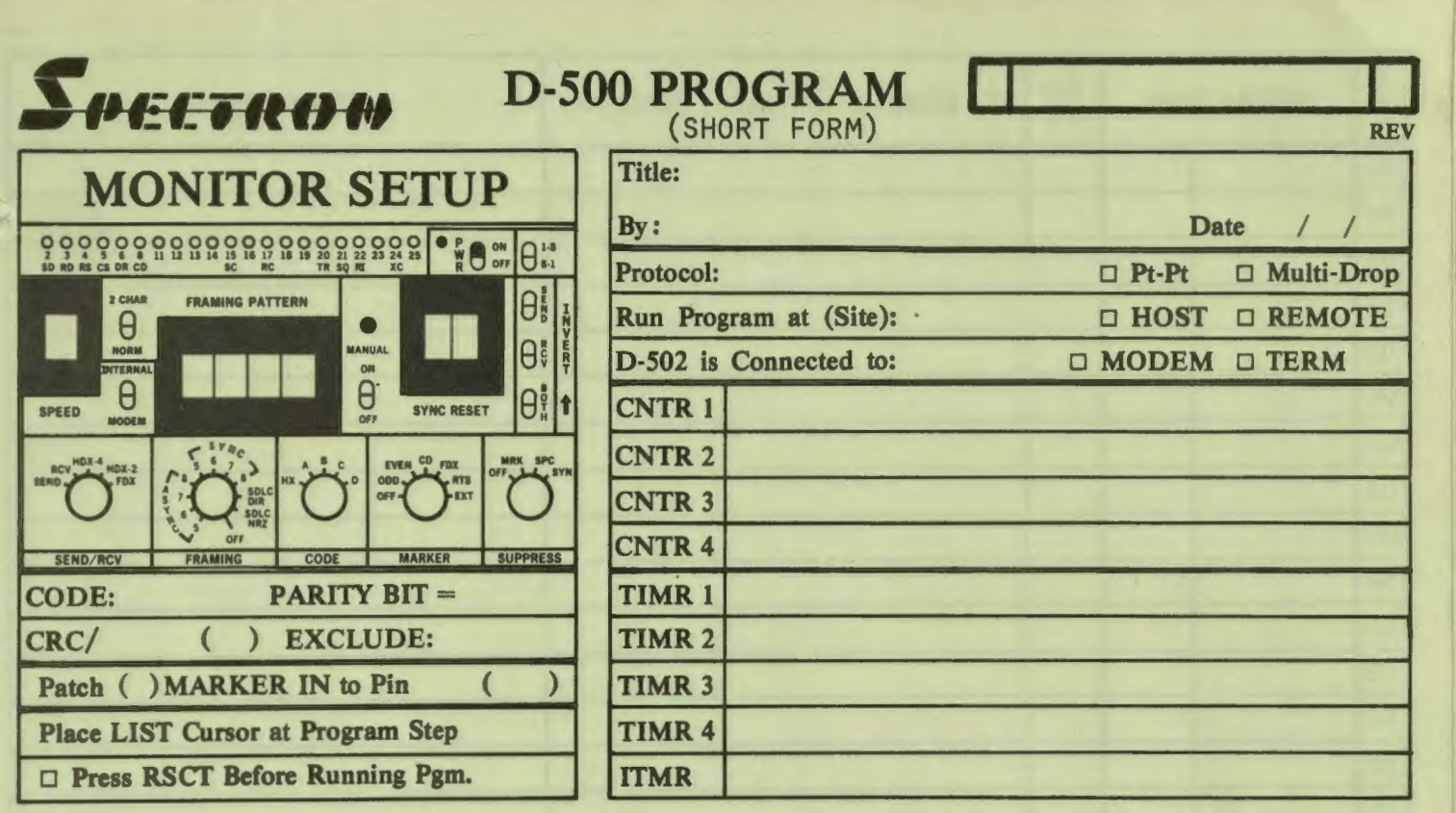

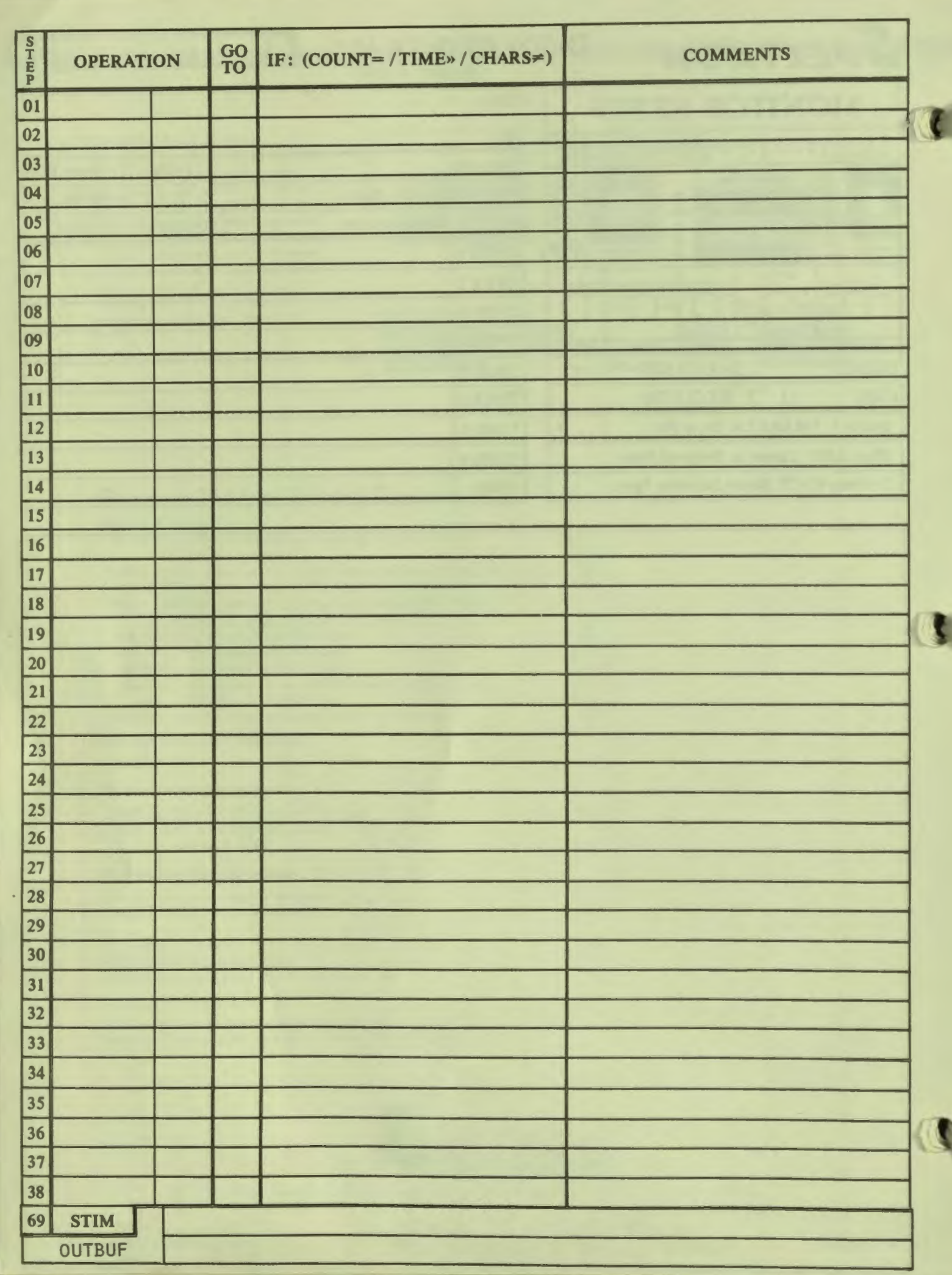

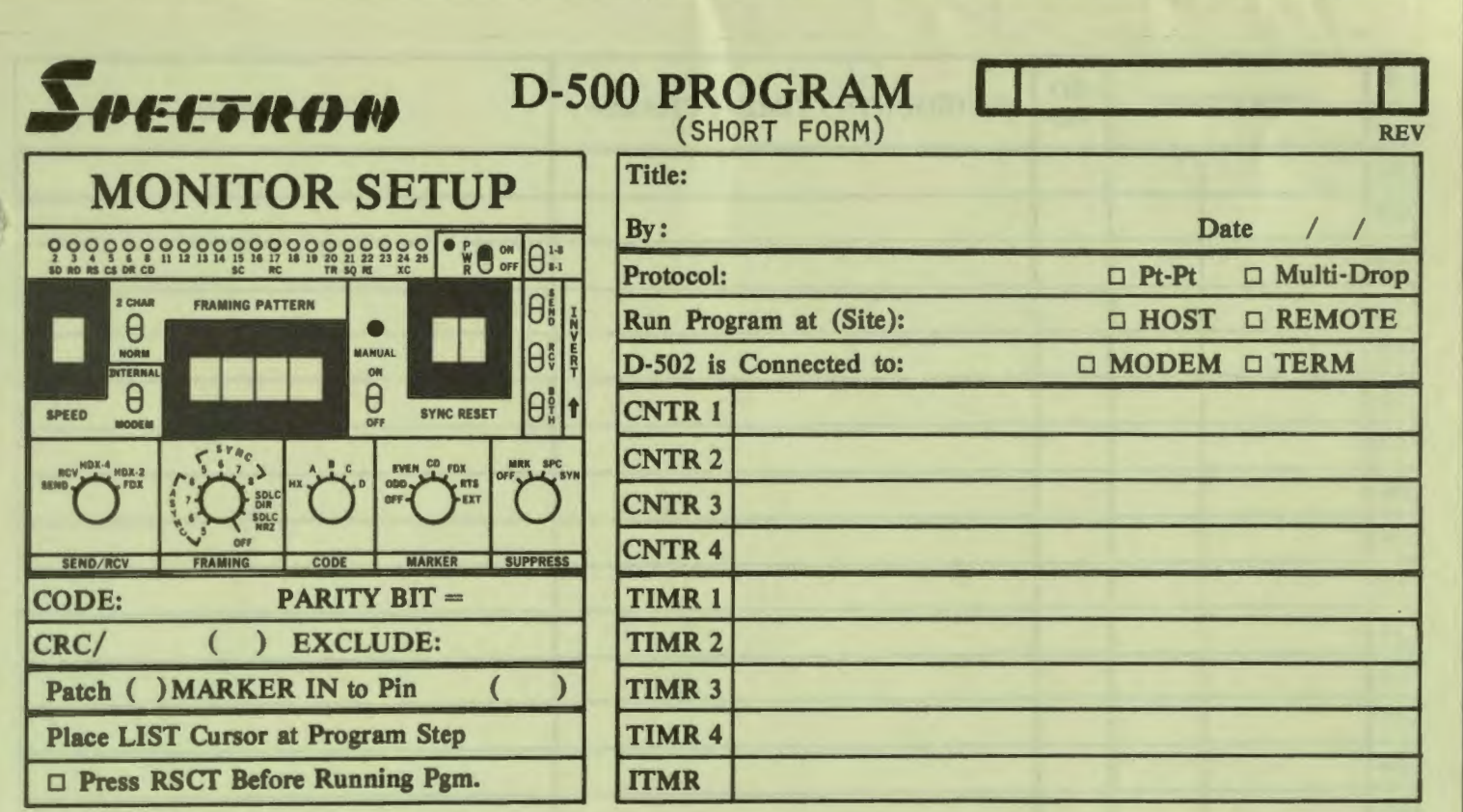

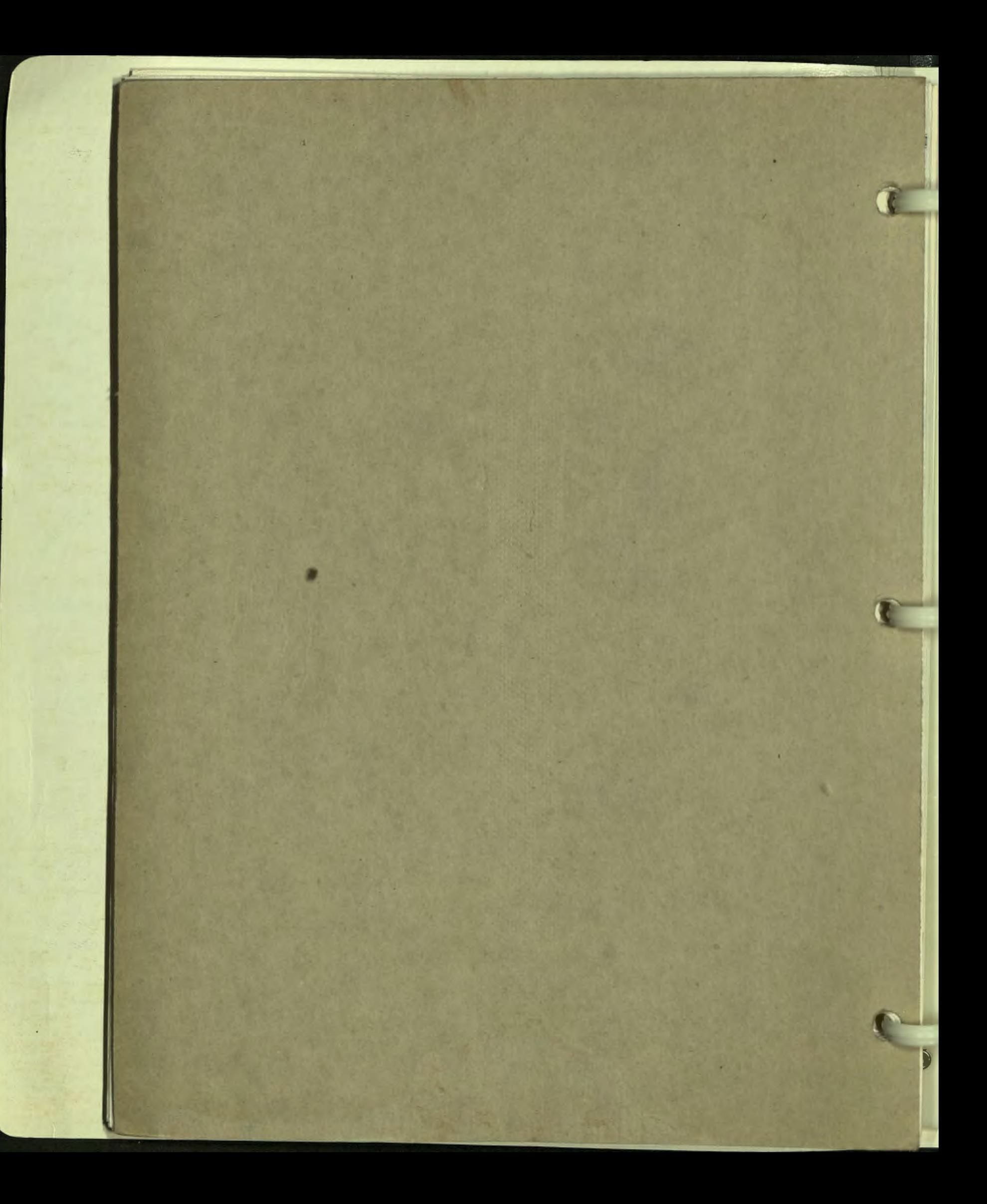

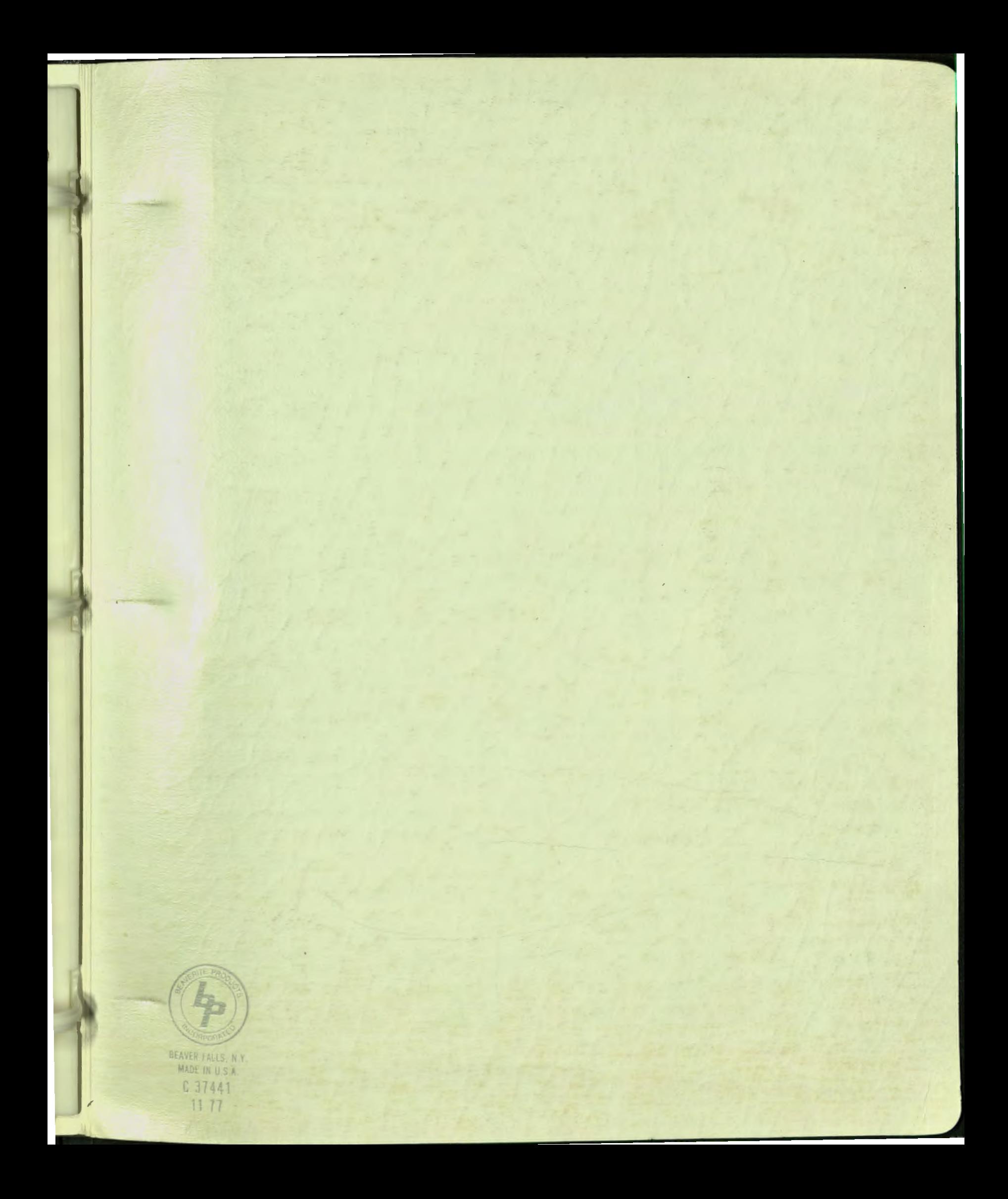

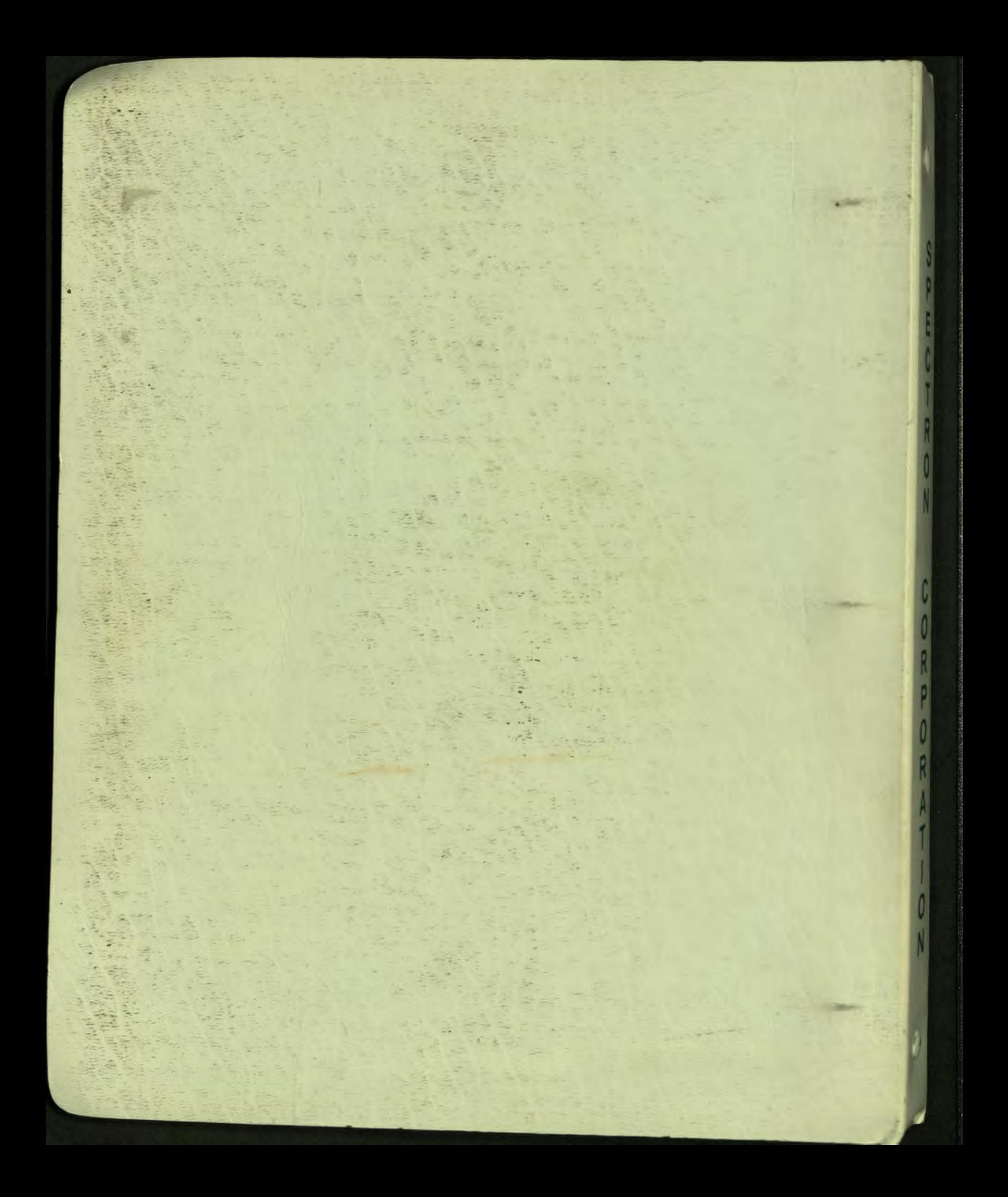